<span id="page-0-0"></span>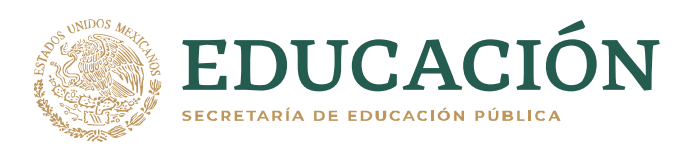

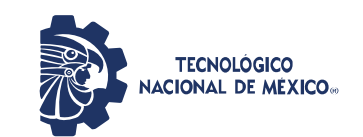

**Instituto Tecnológico de Pabellón de Arteaga** Departamento de Ciencias Económico Administrativas

# **PROYECTO DE TITULACIÓN**

*CONTROL Y PLANIFICACIÓN DE PEDIDOS*

# **PARA OBTENER EL TÍTULO DE**

*INGENIERA EN LOGÍSTICA*

# **PRESENTA:**

*ZURISADAI IBARRA MARÍN*

# **ASESOR:**

*LNI BENITO RODRÍGUEZ CABRERA*

Junio

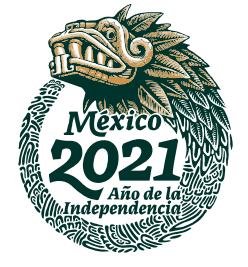

#### *Agradecimientos.*

El presente proyecto con el cual culmino mi carrera como ingeniero es el reflejo del esfuerzo a lo largo de un periodo que no caminé sola, es por ello que deseo agradecer a quienes me acompañaron.

En primer lugar, a Dios, por ser quien guía el destino de mi vida, por llenarla de aprendizaje, buenas personas en mi camino, fortaleza y sobre todo felicidad.

Agradezco a mis padres Susana y Secundino quienes son mi ejemplo de vida a seguir, por apoyarme en todo momento, por ser fuente de motivación, por sus valiosos consejos, por depositar su amor y confianza en mí cada día de mi vida. A mis hermanos Neftali e Ismerai porque son parte importante de mi vida y han estado conmigo en momentos de crisis y felicidad.

A la empresa Productos Farmacéuticos, S.A. de C.V., por el apoyo otorgando, brindando las herramientas necesarias para el desarrollo de mis actividades durante mi estadía. A la lic. Esmeralda Chagoya Vela por brindarme la oportunidad de realizar mi residencia profesional en tan prestigiosa empresa, así como a quienes conforman el equipo de compras por compartir sus conocimientos y experiencia, por su paciencia y compañerismo.

Mis agradecimientos a todos quienes conforman el Instituto Tecnológico de Pabellón de Arteaga, a quienes a lo largo de mi carrera fueron mis profesores, en especial a mi profesor y asesor L.N.I. Benito Rodríguez Cabrera por guiarnos a lo largo de este proyecto, compartiendo su tiempo, esfuerzo y conocimiento.

A mis amigas, por todo el tiempo compartido y hacer de la universidad una etapa llena de vivencias inolvidables, por su confianza, cariño y apoyo en todo momento.

II

#### <span id="page-2-0"></span>*Resumen.*

Un tema importante para las empresas sin importar su giro es la mejora continua, pues tal cual lo dice su nombre se enfoca en mejorar los procesos con el objetivo de lograr una optimización de los mismos, en el caso del presente proyecto está enfocada en utilizar los reportes como herramienta para medir la eficiencia y reducir las actividades de los compradores.

Para conocer el estado actual del control de los procesos es necesario comprender y analizar las actividades que realizan a diario los compradores de la empresa Productos Farmacéuticos S.A. de C.V., así como las herramientas y medios con los cuales las efectúan pues nos permite conocer los puntos de mejora.

El no conocer o tener certeza si se han llevado a cabo ciertas labores en el ERP de la empresa, mismas que de no efectuarse en tiempo y forma pueden perjudicar el proceso de compra es la problemática que llevó al desarrollo del presente proyecto, considerando que estas deben realizarse por cada orden de compra generada.

Este proyecto tiene como objetivo complementar los reportes que manejan en el departamento de compras a diario con información que ayudará a cubrir las necesidades de información de los mismos, como lo es el corroborar que se hayan enviado las ordenes a los proveedores, cuáles de ellas han llegado a almacén, cuales faltan por capturar factura, etc. Para ello la metodología y actividades llevadas a cabo en el desarrollo del mismo están enfocadas a lograr dicho objetivo y así conseguir una optimización, simplificación y eficientar los procesos para el seguimiento de órdenes de compra.

Como resultado se generó una propuesta de solución a través de un reporte de tránsitos que ayudará a elevar la calidad de los servicios que ofrece el departamento de compras a través de la simplificación de sus labores.

III

# Índice

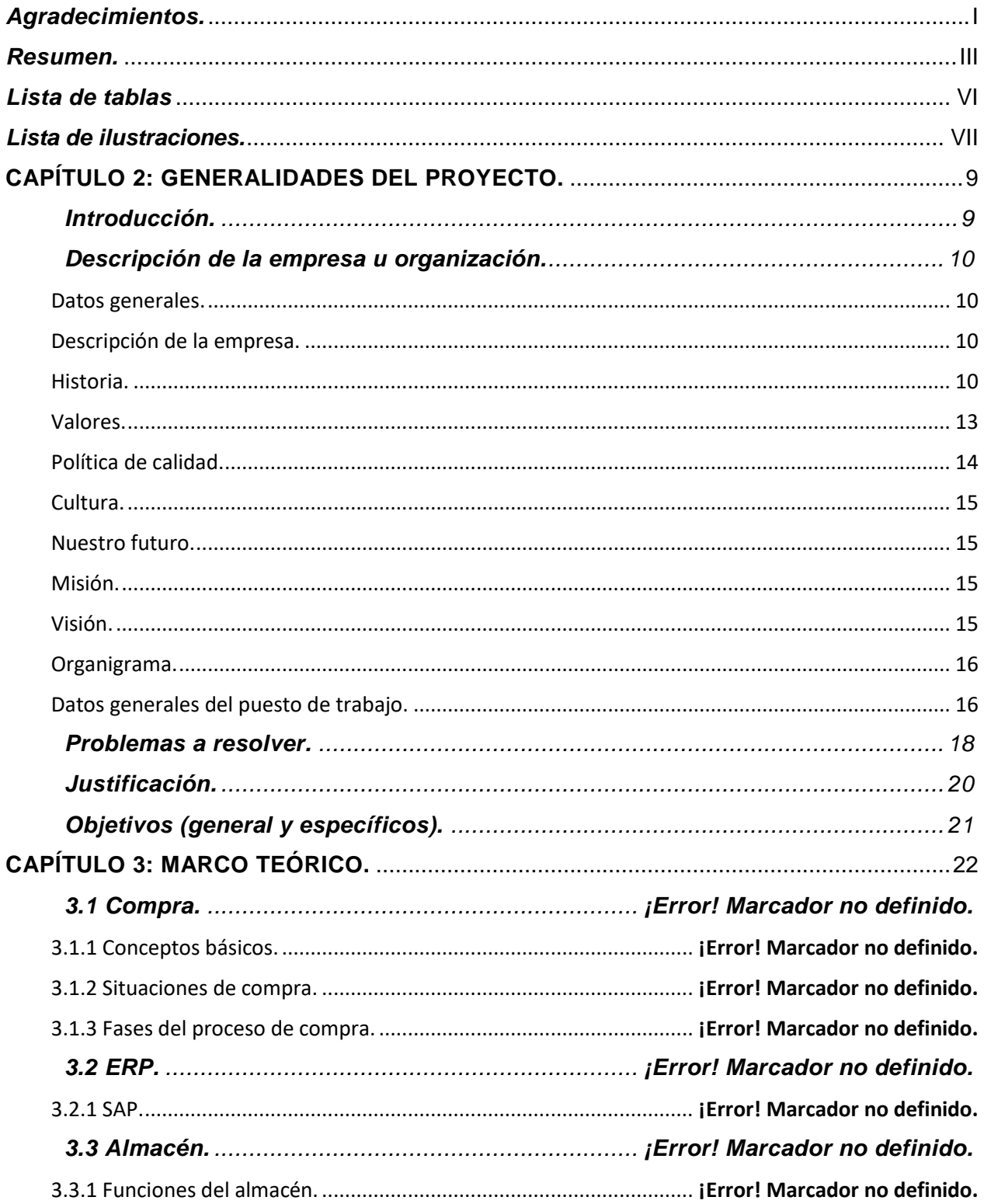

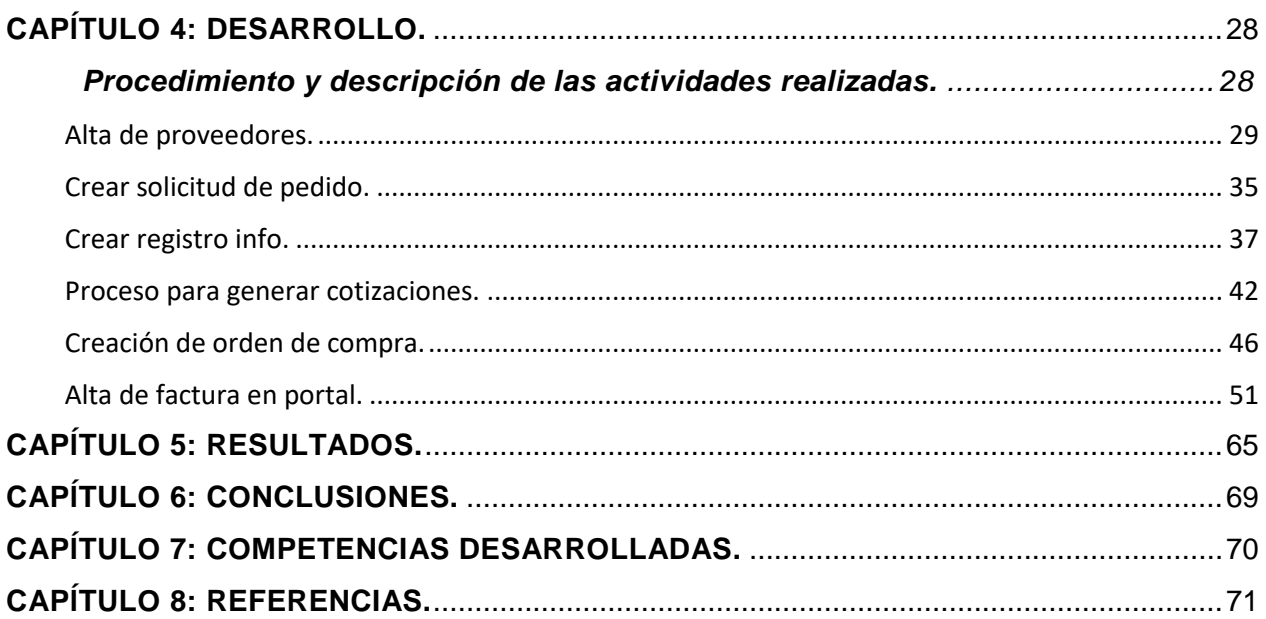

# <span id="page-5-0"></span>*Lista de tablas*

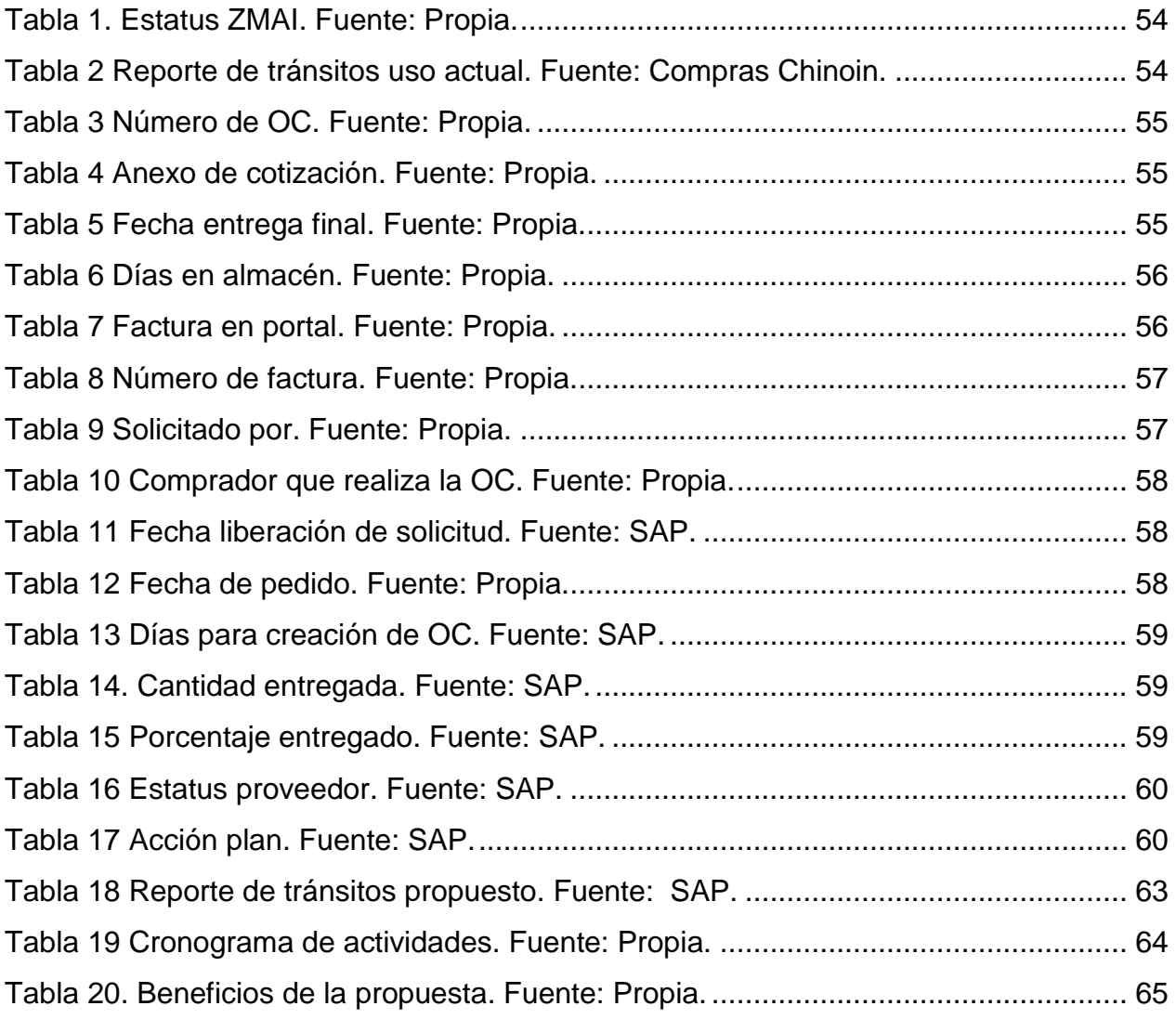

# <span id="page-6-0"></span>*Lista de ilustraciones.*

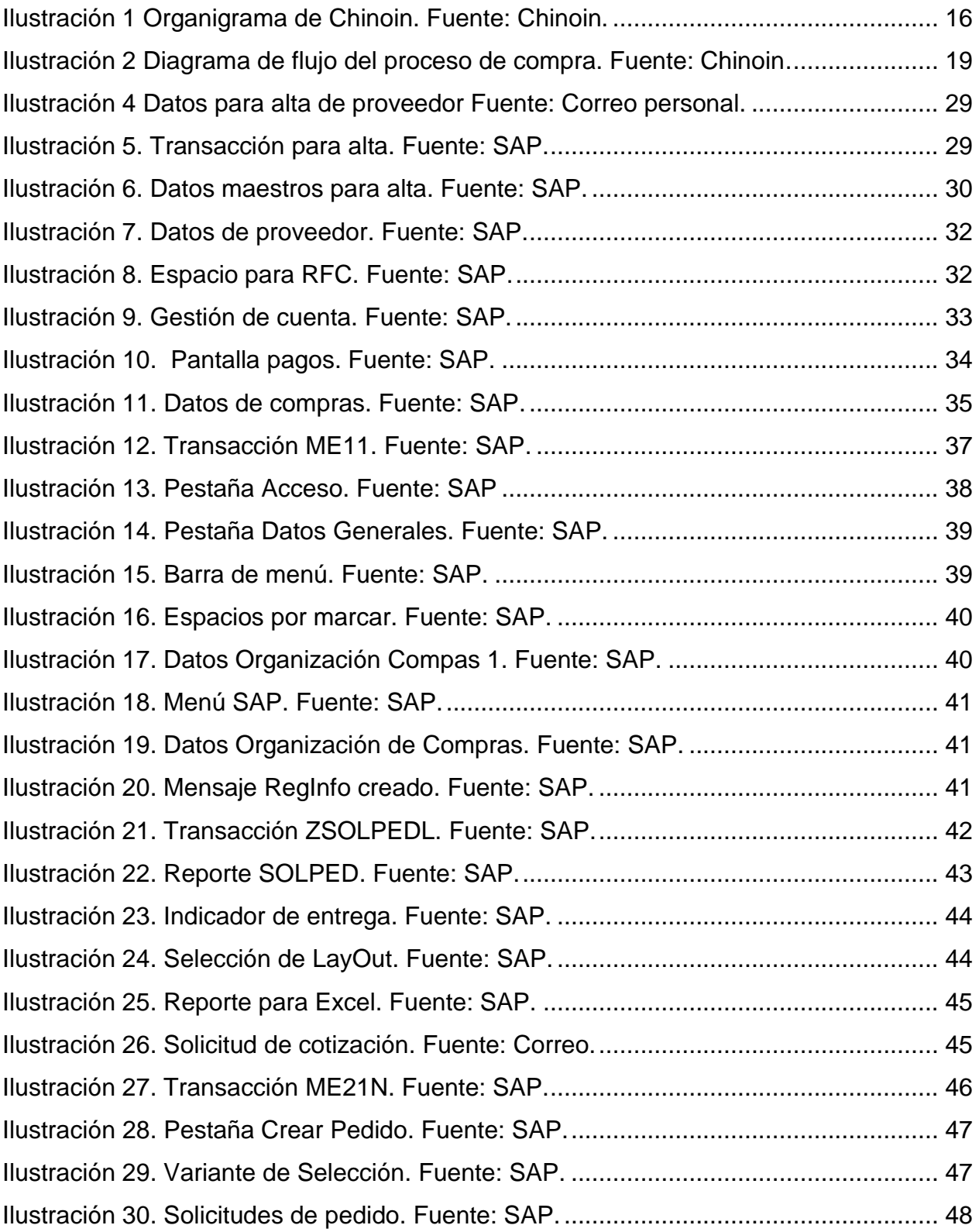

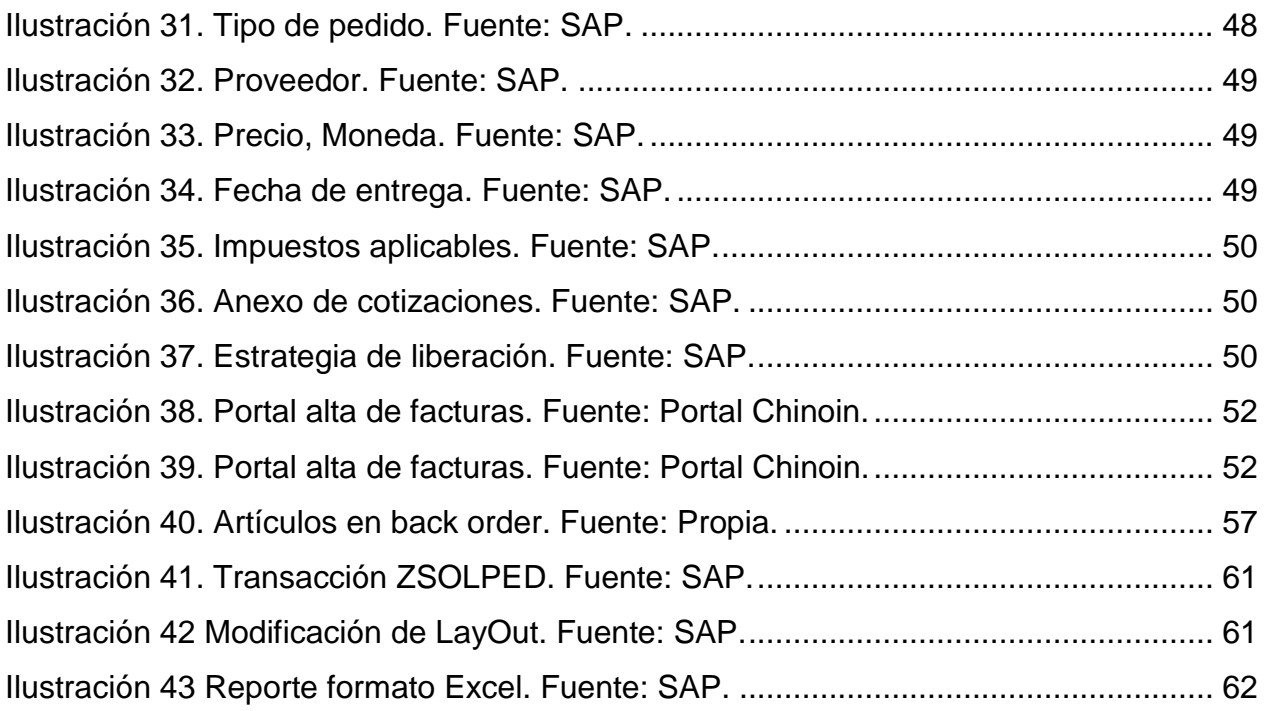

#### **CAPÍTULO 2: GENERALIDADES DEL PROYECTO.**

#### <span id="page-8-1"></span><span id="page-8-0"></span>*Introducción.*

Productos Farmacéuticos, S.A. de C.V. es una empresa que se dedica a la producción y venta de fármacos, es por ello que contar con una cadena de suministros que garantice que los clientes obtendrán un producto cuando sea necesario en las condiciones requeridas se vuelve indispensable, para lograrlo es necesario hacer uso de procesos y herramientas que aseguren lo antes mencionado, cumpliendo siempre con las normativas establecidas para el tipo de giro de la empresa y la calidad que la representa.

Es la buena administración de las actividades y procesos ocurridos entre la compra y la recepción de los materiales lo que ayuda a la disminución de desperdicios, como lo pueden ser, de tiempo, de espacio, de gastos, etc., pues existe una gran relación entre el área de almacén y compras. Es por eso que el enfoque del presente proyecto va dirigido a analizar las actividades para realizar una compra, así como el almacenaje de lo adquirido, buscando optimizarlas a través de reportes que ayuden al control y planificación de los suministros para la producción, mantenimiento y operaciones generales dentro de la empresa.

A partir del presente capítulo se da a conocer la información general de la empresa, del puesto y área en la cual se desarrolló el proyecto, mientras que los fundamentos teóricos forman el capítulo 3. Para poder crear un instrumento que ayude con el control de las actividades es necesario conocer las herramientas y métodos actuales con los cuales trabajan los compradores, posteriormente hacer un análisis de estas y buscar puntos de mejora para simplificar las tareas que realizan a diario, esto puede ser consultado en el capítulo 4. Los objetivos alcanzados al realizar las actividades planeadas, así como los beneficios que tiene la implementación de la propuesta pueden revisarse en el capítulo 5, en cuanto a las conclusiones, competencias desarrolladas y fuentes de información pueden ser consultadas del capítulo 6 al 8 respectivamente.

#### <span id="page-9-0"></span>*Descripción de la empresa u organización.*

<span id="page-9-1"></span>Datos generales.

Productos Farmacéuticos S.A de C.V. Ramo: Industrial Tamaño: Macroempresa Domicilio: Carretera a Pabellón de Hidalgo Km. 4.2 Municipio Rincón de Romos, 20420 Aguascalientes Teléfono: (52) (465) 9581804 Fax: (52) (465) 9581804

#### <span id="page-9-2"></span>Descripción de la empresa.

Productos Farmacéuticos S.A. de C.V., de ahora en adelante denominada como Laboratorios Chinoin, es una empresa 100% mexicana perteneciente al ramo farmacéutico, ubicada en Pabellón de Hidalgo, Aguascalientes. Chinoin cuenta con tres plantas de fabricación de fármacos, la primera instalada en la Ciudad de México; la segunda en Aguascalientes, México; y la última, ubicada en Colombia.

#### <span id="page-9-3"></span>Historia.

19912 CHINOIN tiene su origen en Hungría, en la sociedad fundada por los doctores Kerenztky y Wolf, originalmente denominada "Alka Productos Químicos y Farmacéuticos"

1925 La empresa fundada en Hungría cambia su nombre a "CHINOIN, Fábrica de Productos Químicos y Farmacéuticos" e Inicia sus operaciones en México importando y distribuyendo producto terminado de Hungría.

1932 Se constituye "Productos Farmacéuticos, S.A. de C.V." Como una empresa 100% mexicana y Principia la fabricación nacional de medicamentos en su planta de la Ciudad de México.

1942 CHINOIN desarrolla sus propias formulaciones lo que la convierte en una empresa pionera en México, tanto en la fabricación como en la comercialización de productos para la Línea Humana.

Se consolida en el mercado nacional e incursiona en los internacionales, exportando sus productos a Guatemala y posteriormente a toda Centroamérica, parte de Sudamérica y el Caribe.

1960 CHINOIN inicia el desarrollo, fabricación y comercialización de productos para la salud animal, lanzando los primeros para ganado bovino y porcino principalmente.

1980 En esta década se suscriben diversos convenios con empresas internacionales, entre los que destacan:

1.- Fabricación y comercialización de toda la línea veterinaria de Janssen Pharmaceutica para la República Mexicana. Acuerdo para concluir el proceso de síntesis de Ketoconazol, una de sus materias primas de mayor actualidad en aquel momento.

2.- Asociación con Gedeon Richter Y Medimpex de Hungría para la elaboración de las materias primas Glibenclamida y Vitamina B12 (Ciano e Hidroxocobalamina).

1987 El constante desarrollo y nuevos e importantes proyectos nos llevan a la primera fase de expansión de una nueva planta productiva de CHINOIN, con la construcción de una planta farmoquímica en el estado de Aguascalientes.

Se introducen al mercado productos biológicos ampliando y fortaleciendo la Línea Veterinaria.

1999 CHINOIN implanta el sistema R/3 de SAP, uno de los sistemas líderes a nivel mundial en planeación y control de recursos empresariales, lo que le permite garantizar el buen funcionamiento de todos sus procesos de operación y administración.

11

Inicia la construcción de una nueva planta farmacéutica en Aguascalientes, cuya primera fase incluye el traslado de áreas productivas: sólidos, líquidos y semisólidos, ampliación de control de calidad y oficinas administrativas.

2001 CHINOIN inaugura Planta Aguascalientes, planta productiva equipada con tecnología avanzada en materia de producción, control de calidad, seguridad y protección al medio ambiente.

2004 Inicia la segunda fase en Planta Aguascalientes, la cual contempla las áreas de inyectables, cremas y líquidos tópicos, desarrollo galénico y analítico, así como nuevas oficinas administrativas.

CHINOIN obtiene el Certificado de Industria Limpia que otorga la Procuraduría Federal de Protección al Ambiente (PROFEPA).

2006 A inicios del año se concluye la segunda fase del proyecto de planta farmacéutica correspondiente al área de corticoesteroides inyectables. La infraestructura, flujo, equipos de proceso y servicios críticos cumplen con los requerimientos más recientes de la normativa mexicana, FDA y EMEA. Los servicios críticos incluyen la producción de agua inyectable WFI, vapor puro, sistema HVAC, gases (nitrógeno) y aire comprimido. En cuanto a la producción, consta de un sistema cerrado de fabricación/filtración estéril, con sistema de limpieza y esterilización en sitio (CIP/SIP) y revisadoras de conteo de partículas en sitio, micro fisuras, etiquetado, en listado, estuchado y acondicionado final. Además, se tiene dos líneas adicionales, una de llenado de frasco vial y frasco vial de gran volumen, y otra para productos oftálmicos y nasales.

Con estas instalaciones, equipos y servicios críticos, Productos Farmacéuticos, S.A de C.V. cumple con las nuevas normas que han evolucionado en años recientes y permite aumentar significativamente su capacidad de producción y nivel de competitividad, lo que permite cumplir con sus requerimientos de fabricación, ofrecer su capacidad para la maquila permanente de productos estériles corticoesteroides a clientes tanto nacionales como en los países de la más alta normatividad sanitaria.

12

2007 Se concluyó el proyecto denominado "La Glorieta", el cual está constituido por edificios modernos y funcionales dedicados a Desarrollo Galénico y Desarrollo Analítico, Análisis de Control de Calidad, Laboratorio microbiológico, además de un Comedor y Oficinas Administrativas.

2009 Inicia Operaciones el área de Tópicos en Aguascalientes, donde inicialmente se encontraba el área de Farmoquímica.

2011 Inicia Operaciones el área de Biológicos Veterinarios, con la ampliación en infraestructura y nuevo equipo de Bioprocesos en Planta Aguascalientes

### <span id="page-12-0"></span>Valores.

Responsabilidad:

Empresa dedicada a la transformación de su materia prima en medicamentos para el consumo humano y animal con las más altas políticas de calidad basadas en la norma NOM 059-SSA1-2006 cuidando que su producto se venda con una buena calidad.

Trato Humano:

Empresa comprometida en ofrecer el mejor ambiente de trabajo acompañado de respeto, trabajo en equipo y convivencia entre el personal que conforma la empresa.

• Respeto:

Trato equitativo al personal de todas las áreas, con una visión en ellas considerando que no son una herramienta de trabajo si no son parte de una historia de grandes logros.

• Trabajo:

Empresa comprometida a realizar sus actividades día con día llevando a la venta productos de alta gama, haciendo de ello una empresa líder.

Confiabilidad:

Reflejada en toda la variedad de los productos elaborados y distribuidos para su venta, comprobando la efectividad de estos.

• Honestidad:

Reflejo del buen proceso y desarrollo de políticas establecidas y procedimientos de la empresa para el proceso de elaboración, dando a conocer la efectividad del proceso.

• Lealtad:

Empresa que cumple sus objetivos y políticas expresando que es una empresa 100 % mexicana con un gran historial de éxito por más de 90 años de trabajo.

Compromiso:

Trabajo en equipo un elemento que distingue a la empresa con el fin de contribuir con el trabajo de todos y llegar a cumplir los objetivos establecidos, siempre comprometidos al buen trabajo.

Integridad:

Conformar equipo de trabajo con las mejores habilidades y capacidades para brindar su servicio y al momento tener oportunidades de crecer internamente en la empresa.

# <span id="page-13-0"></span>Política de calidad.

En Chinoin contamos con el personal, con alto sentido de la calidad, ética y honestidad. Altamente capacitado y actualizado intransigente con respecto a la calidad. Comprometido y propositivo con la empresa. Con capacidad de desarrollo dentro de la empresa. Contar con un sistema de calidad y producción farmacéutica humana, que cumpla con las buenas prácticas de fabricación en todos los procesos.

# <span id="page-14-0"></span>Cultura.

- Disciplina.
- Actitud positiva hacia el trabajo y compañeros.
- Cumplimiento de las leyes.
- Respeto a la ecología

### <span id="page-14-1"></span>Nuestro futuro.

Trabajar intensamente en la búsqueda de nuevos productos que enriquezcan nuestras líneas de negocio. Consolidar un equipo humano profesional, participativo, innovador e involucrado con el objetivo de garantizar la evolución de la empresa.

#### <span id="page-14-2"></span>Misión.

CHINOIN es una empresa orgullosamente mexicana dedicada al desarrollo, fabricación y comercialización de medicamentos con demostrada calidad, eficacia y seguridad para salud Humana y Animal.

Somos una empresa en donde personas valiosas encuentran la oportunidad de desarrollarse, lo que ha llevado a construir la base fundamental de un equipo humano experimentado, maduro y comprometido con nuestros clientes:

El cuerpo médico, enfermeras, farmacéuticos, distribuidores y consumidor final, encuentran en nuestros productos una acción terapéutica adecuada a sus necesidades, contribuyendo de esta manera al bienestar económico y social de nuestro país.

# <span id="page-14-3"></span>Visión.

Crear el mejor equipo de la Industria farmacéutica tomando como base la experiencia, con objeto de llegar a ser una de las primeras Empresas Mexicanas en el mercado farmacéutico con presencia a nivel latinoamericano, comercializando medicamentos con demostrada eficacia, alta calidad y seguridad a un precio justo.

# <span id="page-15-0"></span>Organigrama.

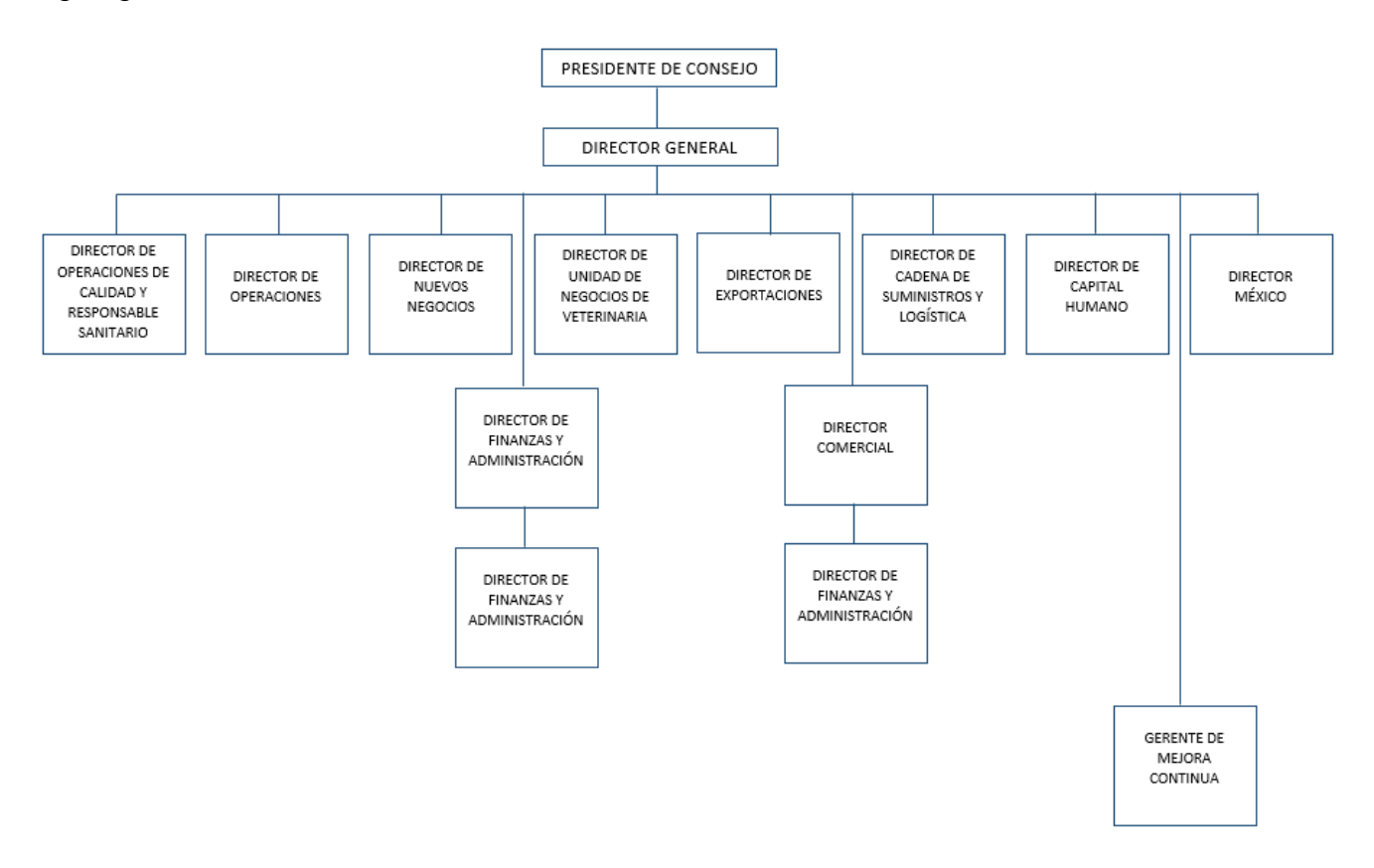

Ilustración 1 Organigrama de Chinoin. Fuente: Chinoin.

#### <span id="page-15-2"></span><span id="page-15-1"></span>Datos generales del puesto de trabajo.

- Título del puesto: Comprador.
- Departamento: Compras.
- Puesto del jefe inmediato: Gerente de compras.
- Objetivos:
	- Mantener y asegurar la continuidad del abastecimiento de insumos y materiales necesarios para la producción y funcionamiento del negocio en tiempo y forma según las políticas de la empresa.
	- Buscar, evaluar, y desarrollar fuentes de suministros alternativos que permitan optimizar tiempos de entrega y condiciones comerciales.
- Descripción de los encargos:
	- Mantener permanentemente relación y comunicación tanto son su cliente (usuario del objeto de sus compras) como con sus proveedores.
	- Negociar tiempos, precios, tiempos de entrega, condiciones de crédito.
	- Elaborar contratos.
	- Identificar las necesidades de cada uno de los clientes internos.
	- Monitorear entregas de materiales y pago a proveedores.
	- Evaluar el desempeño del proveedores nacionales y extranjeros.
	- Hacer cumplir las políticas, lineamientos y procedimientos del departamento de compras.
	- Revisar cotizaciones y condiciones comerciales para fundamentar la decisión de la compra de materiales y/o servicios basados en las políticas corporativas.
	- Elaborar y dar seguimiento a las órdenes de compra a partir de requisiciones generales en el sistema SAP.
	- Realizar estudios comparativos de costos.
	- Solicitar especificaciones y certificaciones de los productos.
	- Dar seguimiento a reclamos y devoluciones del material.
	- Dar seguimiento a los procesos de órdenes de compra con proveedores internacionales y nacionales.
	- Generar reportes de indicadores de compras.
	- Proporcionar información sobre cambios en precios en el área de finanzas.
	- Relaciones con clientes o externos (únicamente niveles de mando).
	- Mantener permanente relación y comunicación con todos los departamentos de la planta atendiendo las necesidades de las compras.
	- Establecer una comunicación con proveedores para el cambio de información con respecto a las compras y cotizaciones realizadas.

### <span id="page-17-0"></span>*Problemas a resolver.*

Puesto que es el departamento de compras quien se encarga de realizar todas las actividades que comprenden la adquisición de bienes, materias primas, servicios, etc., sus actividades deben ser llevadas a cabo con la mayor eficiencia posible, buscando la mejora continua en todos sus procesos para así poder otorgar el mejor servicio a quienes se les considera sus clientes directos, que son todos los usuarios que comprenden la empresa. Cabe mencionar que son varios departamentos lo que se ven involucrados en el proceso para la compra de cualquier bien o servicio, véase [Ilustración 2.](#page-18-0)

Los problemas detectados después de hacer un diagnóstico inicial de las labores que realizan a diario los compradores son las siguientes:

- Falta de control en los procesos, pues por la cantidad de órdenes de compra que realizan a diario y demás actividades no conocen el estatus de cada una de las ordenes hechas y por hacer, esto en cuanto a facturas dadas de alta en sistema, sobretiempo de entregas en almacén, etc.
- Desconocimiento de que órdenes de compra han sido liberadas y posteriormente enviadas a proveedor, lo cual puede ocasionar que la entrega final al usuario o área de la empresa se prolongue.
- Falta de colocación de facturas a órdenes de compra.
- Traspapele de facturas en almacén por falta de orden.
- Solicitudes en el sistema sin programación, esto provoca re trabajo innecesario en todas las labores que implica realizar una orden de compra por hacerlo sin control.
- Atraso en pago a proveedores, pues se realizan entregas que posteriormente no se registran.

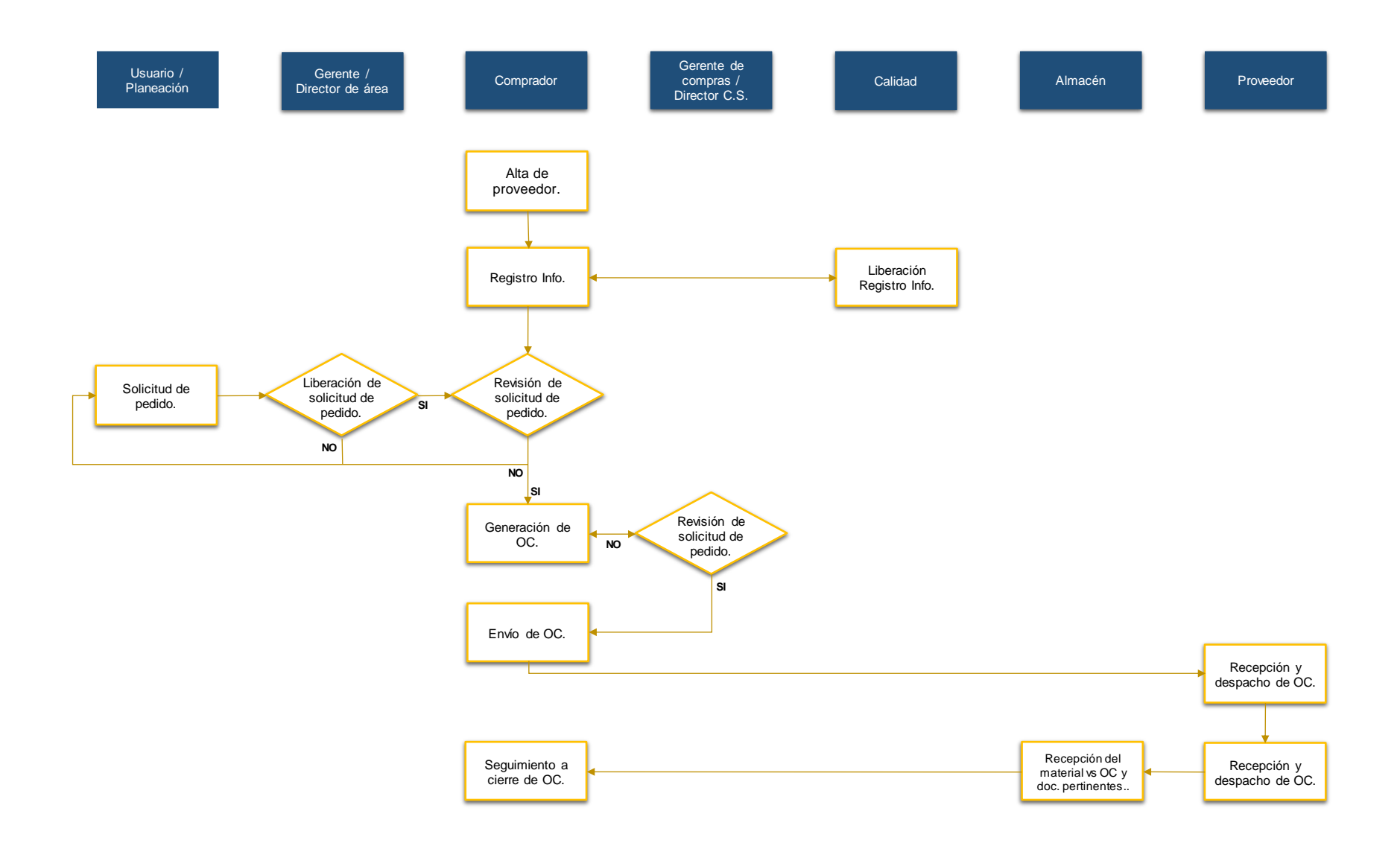

<span id="page-18-0"></span>Ilustración 2 Diagrama de flujo del proceso de compra. Fuente: Chinoin.

#### <span id="page-19-0"></span>*Justificación.*

La empresa Productos Farmacéuticos, S.A. de C.V., se categoriza como una macroempresa dedicada a la producción y venta de fármacos con línea humana y animal, el prestigio de esta se basa en la calidad de servicio y productos que ofrece.

El departamento de compras funge como fuente de abasto de todos los departamentos que forman a la empresa, como lo son, producción, mantenimiento, administrativos, etc., es por ello que el realizar sus labores de manera eficiente aseguran el buen funcionamiento de esta y así poder cumplir con la venta de productos de calidad, por consiguiente, el no tener control y medición de las labores hechas puede ocasionar un desabasto de materias primas, materiales, herramientas, así mismo se pueden generar problemas con los proveedores por falta de pago a tiempo debilitando la cadena de suministro, tener en almacén demasiado tiempo los materiales, etc., es de esta problemática que nace la necesidad de desarrollar el presente proyecto.

El tener un control de las actividades a través de la medición de estas usando los reportes como herramienta para la consulta de información necesaria para corroborar que todas las labores se han hecho en tiempo y forma, tiene como objetivo que el departamento de compras otorgue un servicio interno eficiente en conjunto con almacén tanto general como de materias primas, así como con los usuarios que realizan las solicitudes de compra.

Para alcanzar el objetivo es necesario conocer el cómo se realizan las actividades actualmente, el flujo de labores desde la solicitud de un material hasta que este es surtido, conocer la información con la que trabajan los compradores y como es manejada, para buscar la manera de optimizarlas y eficientar las actividades.

20

# <span id="page-20-0"></span>*Objetivos (general y específicos).*

General:

 Proponer al departamento de compras la implementación de un reporte de tránsitos diario para mejorar el control del estatus de entrega de mercancías, estatus de cada orden generada o las faltantes de generar, explicando los procesos de manera clara y precisa optimizando los procesos y mejorar el funcionamiento del departamento.

Objetivos específicos:

- Diagnosticar la situación actual de los procesos para compra a través del análisis de estos.
- Elevar la calidad y eficiencia en las labores del departamento de compras, estableciendo KPI´S dentro del reporte propuesto (días límite para tratar solicitudes, cantidad de órdenes en back order, etc).
- Recolectar, clasificar y analizar información que ayude al desarrollo del proceso de compra.
- Simplificar las tareas y procesos para el control de entregas a través del conteo de órdenes fuera de tiempo, creación de un reporte en donde se incluyan las solicitudes de pedido pendientes y órdenes en tránsito..
- Proponer la implementación de un reporte que ayude al control entregas.

*Debido a que en el transcurso de las estadías surgió la pandemia por COVID-19, mejor conocido como coronavirus, nos vimos obligadas a cambiar el curso del proyecto, esto porque el acceso a laboratorio y demás áreas sépticas de la empresa se vio limitado a sólo el personal indispensable para evitar contaminación, entrar a dichas áreas era necesario para realizar diversas actividades que ayudasen a cumplir los objetivos planteados anteriormente a los actuales, de los cambios hechos se mantuvo informado tanto a nuestro asesor interno como externo.*

# **CAPÍTULO 3: MARCO TEÓRICO.**

#### <span id="page-21-0"></span>*3.1 Compra.*

De acuerdo al autor Lobato Gómez, F. (2011) se trata del aprovisionamiento de productos y servicios para la producción y funcionamiento de la empresa. El proceso de compra es considerado uno de los puntos críticos de vida de las empresas, es por eso que este debe llevarse a cabo de forma coherente y sistemática, así mismo puede ser planificado de acuerdo a las necesidades de los usuarios y la demanda de los clientes. <sup>1</sup>

El autor Sangri Coral, A. (2016) hace mención de que las compras bien planeadas producen ahorros a la empresa, representando una buena administración negociando plazos de pago, descuentos, entre otros beneficios, mejorando la liquidez y fluidez de capital.<sup>2</sup>

#### 3.1.1 Conceptos básicos.

• Comprador.

Individuo cuyas funciones dentro de la empresa incluyen: abastecer, seleccionar proveedor y producto, negociar, generar órdenes de compra, seguimiento a proveedores, medir y controlar el trabajo del abastecedor, analizar y evaluar el valor de nuevos materiales y procesos.<sup>3</sup>

• Orden de compra.

Autorización del comprador utilizada para formalizar una transacción en donde se estable un compromiso con el proveedor, es por medio de esta que se hace entrega en un plazo establecido para satisfacer los requerimientos.<sup>3</sup>

Proveedor.

22

Persona u compañía con quien el comprador hace una negociación para el suministro de bienes o servicios.<sup>3</sup>

Negociación.

Proceso en el cual dos partes buscan satisfacer sus necesidades, conciliar sus intereses o resolver conflictos.<sup>6</sup>

Cotización.

Es la solicitud de oferta a proveedores, esta debe cubrir las especificaciones técnicas requeridas y no sobrepasar el presupuesto para la compra.<sup>1</sup>

#### 3.1.2 Situaciones de compra.

Hay 3 situaciones en la compra a nivel industrial que determinan las actividades a realizar por parte de quienes se encargan de realizar el aprovisionamiento.

• Primera compra.

Primera vez que se adquiere un bien o servicio. No se tiene experiencia con el nuevo proveedor, es por eso que se deben llevar a cabo todos los procesos con cuidado de no omitir ningún detalle.<sup>1</sup>

• Recompra.

Adquisición periódica de un bien o servicio, facilita el proceso pues este se desarrolla de forma casi automática. <sup>1</sup>

• Recompra con modificación.

Esta suele suceder por varias situaciones, ya sea que la recompra anterior no fue satisfactoria, se hicieron cambios de especificaciones, aumento o disminución de precios, etc. <sup>1</sup>

#### 3.1.3 Fases del proceso de compra.

Las fases que comprenden una compra en cualquier empresa son 4, a continuación se describen cada una de ellas.

• Fase preliminar.

Esta fase consiste en la planificación de las compras, en donde deben analizarse dos tareas. La primera consiste en el análisis de las necesidades, ya sean los servicios y productos para obtener objetivos estratégicos o los indispensables para desarrollar el proceso productivo y/o de venta. <sup>1</sup>

Fase de preparación.

Esta fase es denominada como precompra, pues tiene como objetivo principal recopilar información sobre el mercado (producto y proveedores disponibles) para posteriormente poder tomar una decisión justificada y racional. Es donde se debe buscar el proveedor ya sea de compras anteriores o nuevos, se solicitan cotizaciones para después hacer una valoración de la información recopilada. <sup>1</sup>

Fase de ejecución.

Es donde se realiza la negociación comercial, se fijan condiciones, objetivos, se resuelven dudas de ambas partes, etc., una vez se haya hecho se realiza el pedido, también esta fase incluye la recepción de entregas que consiste en la recepción del transporte, control de la descarga, identificación de la mercancía, registro de entrada, ubicación en el almacén y pago del pedido.<sup>1</sup>

• Fase de seguimiento.

Se evalúa el proceso realizado y se valora la posibilidad de mejorarlo para compras futuras. Se analiza y evalúa el resultado en función de la satisfacción de las necesidades de la empresa y del cumplimiento de los acuerdos hechos con proveedor. 1

#### *3.2 ERP.*

Los autores Navarro Huerga, M. y Fernández Otero, M. (2014) mencionan que un sistema ERP o por sus siglas Enterprise Ressource Planning es un software integrado de gestión de empresas preprogramado que sirve para gestionar conjuntamente los diversos procesos empresariales, evitando la repetición de información innecesaria, incoherencias en datos que manejen los diferentes departamentos de la empresa, consulta de información en tiempo real, entre otros beneficios. Como fue mencionado este sistema trata procesos empresariales como lo son planificación de la producción, control de calidad, recursos humanos, ventas, etc., todo esto a través de lo que se conoce como transacciones.<sup>4</sup>

Acorde a Mora García, L. A. (2011) las transacciones son eventos individuales reportados al sistema.<sup>3</sup> Algunos ejemplos son creación de órdenes de trabajo, compra, alta de proveedores, entre otras.

#### 3.2.1 SAP.

El autor Díaz Daominguez, L. F. (2013) señala que *"las siglas SAP vienen de las palabras alemanas Systeme, Anwendungen und Programme, que se traduce como Sistemas, Aplicaciones y Programas. SAP es el nombre de la empresa que crearon en 1972 unos consultores alemanes en la ciudad de Walldorf.".*<sup>5</sup>

En realidad, el nombre del sistema es R/3, pero es mejor conocido por casi todo el mundo como SAP, siendo este el nombre de la empresa.<sup>5</sup> De acuerdo a los autores Navarro Huerga, M. y Fernández Otero, M. (2014) este es el ERP más potente.4

# *3.3 Almacén.*

De acuerdo a Isabel Zapatero, A. (2016), el almacén es un área estructurada y planificada dentro de la empresa con el objetivo de custodiar, proteger y controlar los bienes antes de que la administración, la producción o la venta de mercancía los requiera.<sup>7</sup>

### 3.3.1 Funciones del almacén.

Los almacenes están estructurados para llevar a cabo las siguientes actividades:

• Recepción de mercancías.

Una vez el pedido llega a almacén y la recepción del transporte se ha llevado acabo, se procede con la verificación de la misma comprobando que lo que ha llegado coincide con lo solicitado y se resguarda la documentación, posterior a esto se realiza la descarga y se realiza un control cuantitativo mediante el conteo de la mercancía, se extrae una muestra y de ser necesario se manda a analizar para comprobar la calidad, de no ser así se puede efectuar el control cualitativo en este momento.<sup>8</sup>

Almacenamiento.

Consiste en las tareas que realizan los operarios de almacén para ubicar la mercancía en la zona más idónea con el fin de poder acceder a ella y localizarla fácilmente. <sup>8</sup>

Para asignar la ubicación de la mercancía se deben tener en cuenta las características del material o bien, la rotación, peso, volumen, etc.; si bien esta actividad la puede realizar el almacenista, las empresas se apoyan del uso de softwares que permiten el control de todo el almacén.<sup>8</sup>

Conservación y manutención.

26

Consiste en la guarda y conservación de la mercancía desde que esta entra a almacén, hasta que es entregada al departamento o usuario que le solicitó.<sup>8</sup>

# Organización y control de las mercancías.

Consiste en determinar el nivel de stock, esta actividad se puede realizar haciendo uso de un software, mismo que ayuda a establecer la frecuencia y la cantidad de pedido de cualquier material que entra a almacén, establecer límites de stock, etc.<sup>8</sup>

# **CAPÍTULO 4: DESARROLLO.**

# <span id="page-27-1"></span><span id="page-27-0"></span>*Procedimiento y descripción de las actividades realizadas.*

Conocer los procesos desempeñados por el personal del departamento de compras es esencial para lograr un buen desarrollo del proyecto, pues permite el conocimiento de cada paso concebido en ellos y así poder detectar puntos de mejora, mejorando la calidad y eficiencia, disminuyendo el exceso de trabajo, movimientos, desperdicio de tiempo, etc.

Algunas de las actividades desarrolladas por el área de compras, mismas que fueron llevadas a cabo de acuerdo a un cronograma, véase la [Tabla 19.](#page-63-0) Cabe mencionar que algunas de ellas se realizan en conjunto con el área de planeación o jefes de áreas según corresponda, estas son las siguientes:

- Alta de proveedores.
- Crear solicitud de pedido.
- Generar registro info.
- Solicitud y creación de cotizaciones.
- Crear orden de compra.
- Alta de facturas en portal.

El ERP con el que se administran los recursos humanos, financieros, productivos, logísticos y donde se desarrolla la mayor cantidad de actividades antes mencionadas es SAP. A continuación, se muestran el proceso para cada una de ellas, pues es importante conocer la información que posteriormente será necesaria para el desarrollo del proyecto.

#### <span id="page-28-0"></span>Alta de proveedores.

Una vez se haya comprobado que no hay proveedores en el sistema que puedan cumplir con las necesidades requeridas por los usuarios se busca y cotiza con posibles suministradores más, cuando se encuentra se le pide información fiscal para darle de alta en el ERP [\(Ilustración 3\)](#page-28-1).

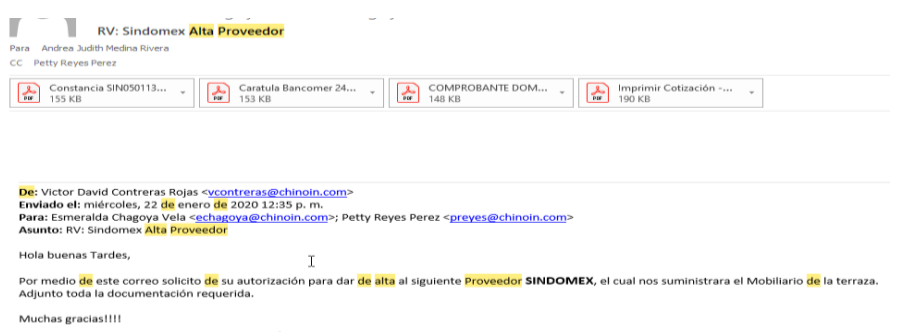

Ilustración 3 Datos para alta de proveedor Fuente: Correo personal.

<span id="page-28-1"></span>Descripción del proceso:

1. Entrar al programa SAP

Entrar a la transacción XK01 [\(Ilustración 4\)](#page-28-2).

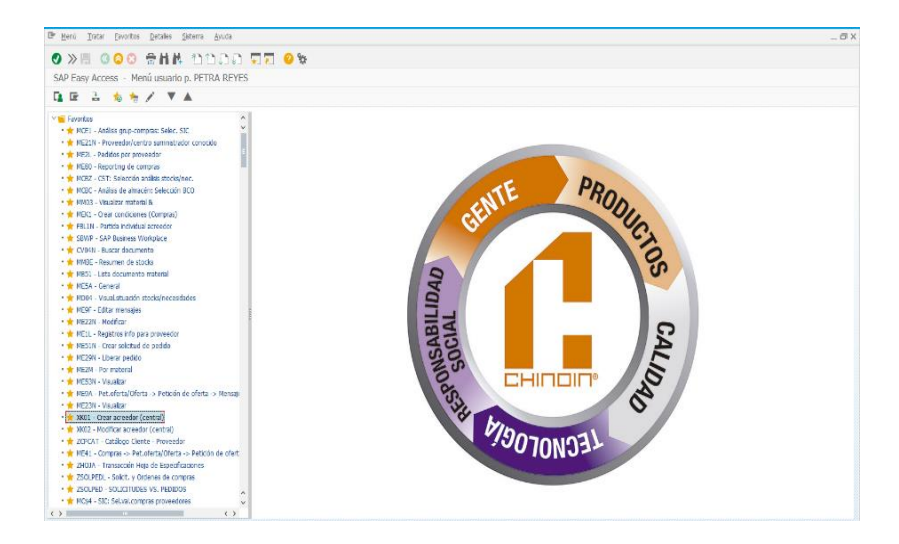

<span id="page-28-2"></span>Ilustración 4. Transacción para alta. Fuente: SAP.

- 2. Ya una vez dentro llenar los siguientes campos: [\(Ilustración 5\)](#page-29-0).
- Seleccionar sociedad (productos farmacéuticos), corresponde al número 1000.
- Organización de compras, esta depende de la planta a la que va dirigida la solicitud, ya sea en planta de Ciudad de México o Aguascalientes, estas se encuentran en el sistema de la siguiente manera:
	- Compras México
	- Compras Aguascalientes
- Grupo de cuenta, es la cuenta a la que se realizarán los cargos hechos al nuevo proveedor.
- Especificar qué tipo de proveedor es:
	- Proveedor Nacional
	- Proveedor extranjero.

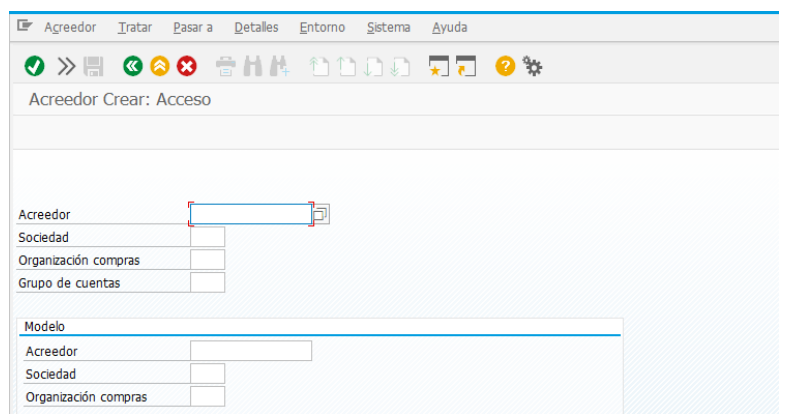

Ilustración 5. Datos maestros para alta. Fuente: SAP.

- <span id="page-29-0"></span>3. Una vez se hayan llenado los campos solicitados se da click en ejecutan para guardar los datos capturados. Hecha esta acción el sistema redirecciona a una nueva pestaña, en esta se deben incluir los siguientes datos [\(Ilustración 6\)](#page-31-0):
- Tratamiento.

Seleccionar la que aplique de las siguientes opciones:

Empresa

- Sr
- Sra.
- Nombre. En este apartado se ingresa la razón social con la que se dio de alta en el SAT (Servicio de Administración Tributaria).

Cabe mencionar que es importante que este sea ingresado en dos campos diferentes, en el primero se ingresa el nombre o denominación social, en el segundo el capital social de la empresa, por ejemplo:

# GENERATE TECHNOLOGY SOLUTIONS

S.R.C DE C.V.

- Concepto de búsqueda.

En este campo se escribe cuáles son los productos o servicios que ofrece, estos pueden ser:

- Publicidad.
- Materias primas.
- Herramientas, entre otros.
- Calle/ Número.

Domicilio fiscal, estos datos aparecen en el documento de la constancia de situación fiscal del proveedor.

- Código postal/Pobl.
- País.

País en el que está ubicado el proveedor.

- Región.
- Forma de comunicación.

La forma más efectiva para comunicarse es por medio de correo electrónico, ya que de esta forma las órdenes de compra generadas le llegarán de manera automática. Se pueden ingresar más de dos correos.

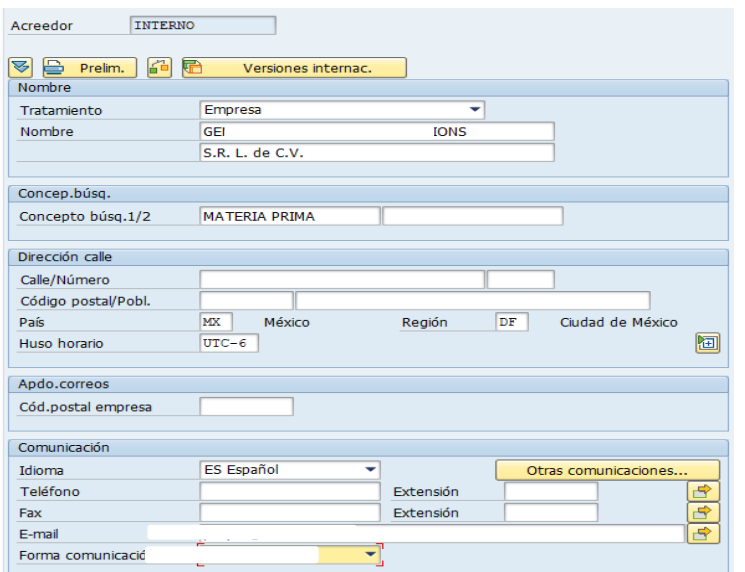

Ilustración 6. Datos de proveedor. Fuente: SAP.

- <span id="page-31-0"></span>4. En la siguiente pestaña se deben llenar los campos de:
- Identificación fiscal, corresponde al apartado de N° Identificación, en donde se coloca el R.F.C del proveedor. [\(Ilustración 7\)](#page-31-1)

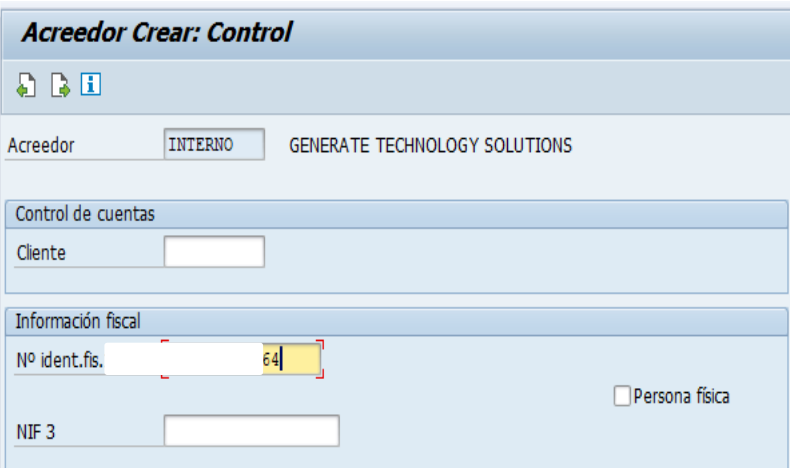

Ilustración 7. Espacio para RFC. Fuente: SAP.

<span id="page-31-1"></span>5. En la pantalla de gestión de cuenta confiable financiera se llenan los siguientes campos [\(Ilustración 8\)](#page-32-0).

- Acreedor, este debe ser interno.
- Gestión de cuenta asociada, se debe identificar si este es uno de los siguientes acreedores:
	- Acreedor Nacional.
	- Acreedor Extranjero.
- Grupo de Tesorería.

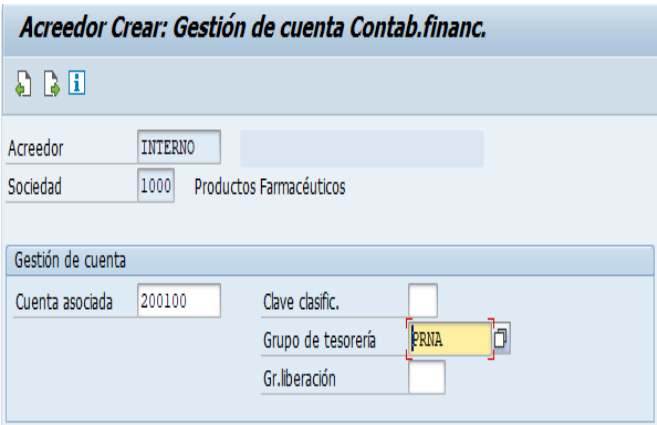

Ilustración 8. Gestión de cuenta. Fuente: SAP.

- <span id="page-32-0"></span>6. Dar click a siguiente página, pantalla de pagos contable financiero y llenar los siguientes campos. [\(Ilustración 9\)](#page-33-0)
- Condiciones de pago

Este apartado es de suma importancia ya que es donde se especifica el tiempo que tiene la empresa para realizar el pago, también se debe especificar el descuento y tiempo que se tiene para que este aplique.

- Verf. Fra. Doble.
- Vías de pago.

Todos los pagos se hacen por transferencia, por eso se marca el espacio con la letra T.

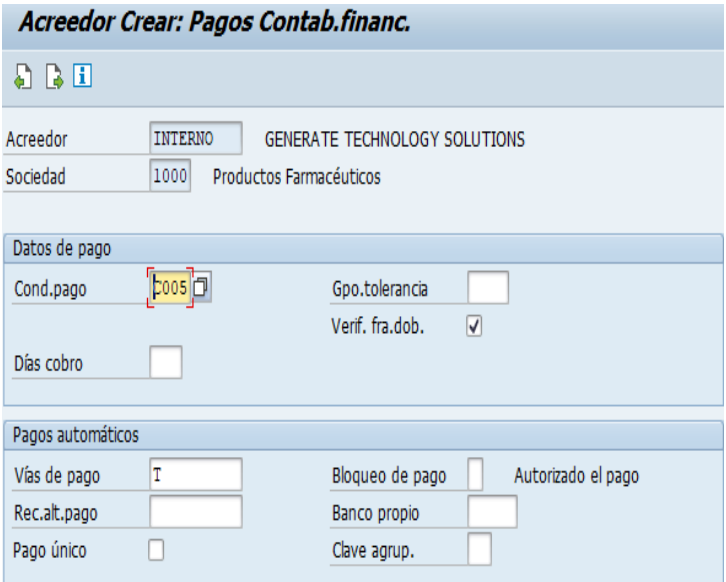

Ilustración 9. Pantalla pagos. Fuente: SAP.

- <span id="page-33-0"></span>7. En la siguiente pantalla de título Datos de Compras, se debe llenar los siguientes campos [\(Ilustración](#page-34-1) 10).
- Moneda de pedido

En este apartado se llena con el tipo de moneda con la que se le pagará al proveedor, pueden ser:

- Dólares (USD)
- Euros
- Pesos mexicanos, etc.
- Condiciones de pago

Se debe especificar el plazo ya negociado para el pago.

- Grupo de compras

Este grupo es asignado a los compradores y cada uno de ellos es diferente.

- Verif. Fac. base EM
- Pedido automático.

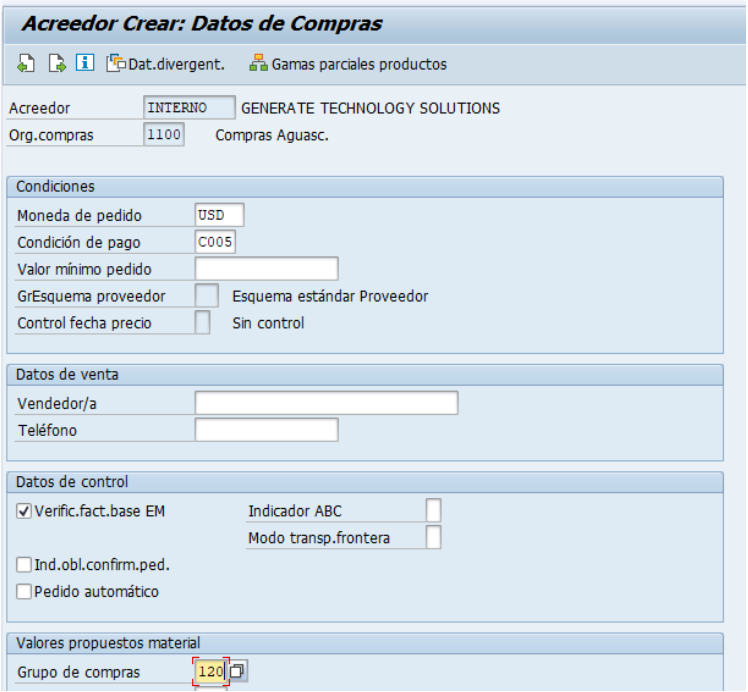

Ilustración 10. Datos de compras. Fuente: SAP.

<span id="page-34-1"></span>Para finalizar se le da guardar y el número que aparece al final de la pantalla se anota en los datos de la comprobación fiscal con tinta azul, se deberá notificar a la persona que solicitó dar de alta.

# <span id="page-34-0"></span>Crear solicitud de pedido.

La solicitud de pedido es un documento en donde se indican los requerimientos de materiales y servicios de las distintas áreas de la empresa. En ella el usuario que realiza el requerimiento indica las cantidades, fecha de entrega, proveedor especifico (si es necesario), etc. Dicho documento está sujeto a la aprobación de las gerencias correspondientes antes de ser traspasado al área de compras.

Las maneras en las que se pueden crear solicitudes de pedido son las siguientes:

 Mediante órdenes de mantenimiento (mantenimiento y gestión de servicios) donde se solicitan materiales no codificados.

 Mediante órdenes de fabricación (planificación y control de la producción) donde se solicitan materiales codificados.

Descripción del proceso:

Este proceso en específico lo realiza el área de planeación o jefe de las diferentes áreas, es necesario mencionarlo pues es de donde el departamento de compras toma la información para la creación de órdenes de compra, los datos ingresados son los siguientes:

- 1. Tipo de Imputación
- 2. Material
- 3. Indicar el número de material. Esto en el caso de los materiales codificados.
- 4. Texto breve. Este es indicado en forma automática del maestro de materiales.
- 5. Cantidad. Cantidad del bien y/o servicio requerido.
- 6. UM. Es indicado en forma automática del maestro de materiales.
- 7. Fecha de entrega. Fecha para la entrega del bien, en caso de no indicar nada el sistema propondrá la fecha del día.
- 8. Gpo.artíc. Será indicado en forma automática del maestro de materiales.
- 9. Centro. Clave de la Planta/centro donde se llevará a cabo la adquisición del bien o servicio.
- 10.GCp Grupo de Compras*.* Este campo será asignado automáticamente por el sistema en función del maestro de materiales o del campo de Grupo de Artículos.
- 11.Solicitante. En este campo se indica el usuario/área responsable de la adquisición.
- 12.OrgC. Clave de la Organización de Compra responsable de la adquisición del bien o servicio.

Las solicitudes de pedido una vez son generadas y liberadas aparecen en la transacción de compras ME21N.
### Crear registro info.

La función de los registros Info es la de servir como fuente de información para del departamento de compras, pues contiene información sobre un material específico, como lo es:

- Datos como precios, descuentos, condiciones de pago, organización de compras, centro al que se realiza el cargo de pago, clase de aprovisionamiento, etc.
- Límites de tolerancia para excesos de suministro y suministros incompletos.
- El plazo de entrega previsto (lead time).
- Datos del proveedor.

Descripción del proceso:

1. Ingresar a la transacción ME11 [\(Ilustración 11\)](#page-36-0).

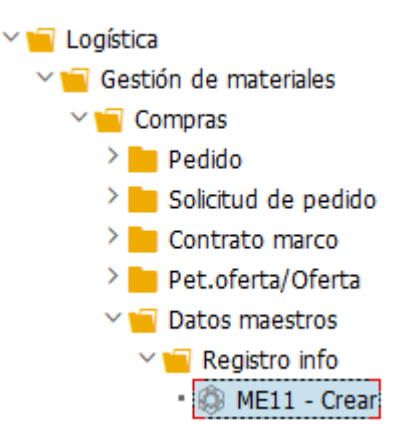

Ilustración 11. Transacción ME11. Fuente: SAP.

<span id="page-36-0"></span>2. Una vez se haya ingresado a dicha transacción aparecerá la pestaña Acceso [\(Ilustración 12\)](#page-37-0), donde los campos que deberán ser llenados son los siguientes:

- Proveedor.

Se asigna el proveedor a través del número generado al darlo de alta.

- Material.

SKU del material, en caso de que este sea codificado.

- Organización de compras:

Se asigna organización de compras según corresponda, México o Aguascalientes.

- Centro.

Centro de costos que realizará las compras.

- Registro info.

Este espacio se deja vacío.

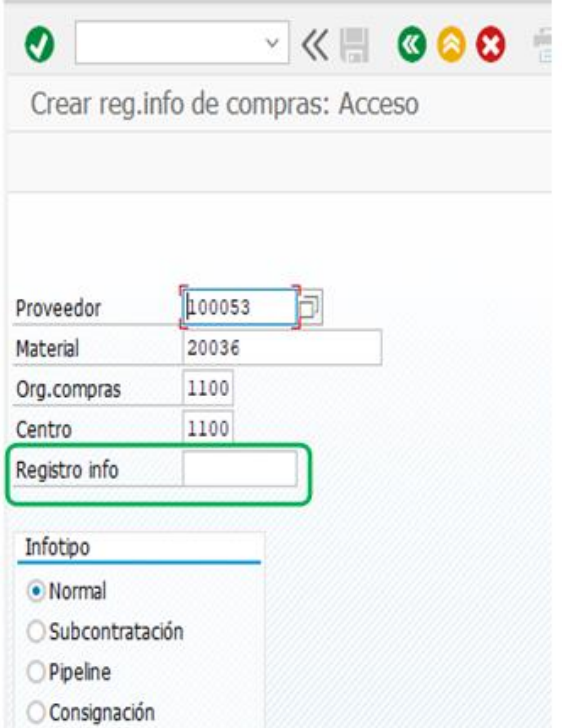

Ilustración 12. Pestaña Acceso. Fuente: SAP

<span id="page-37-0"></span>3. En la siguiente pestaña, Datos Generales [\(Ilustración 13\)](#page-38-0), deben ingresarse los 2 siguientes datos:

- Texto breve para info de compras.

Este texto sirve para describir un material sin registro maestro de material.

- Fabricante.

Número con el cual fue dado de alta el fabricante (proveedor de mi proveedor).

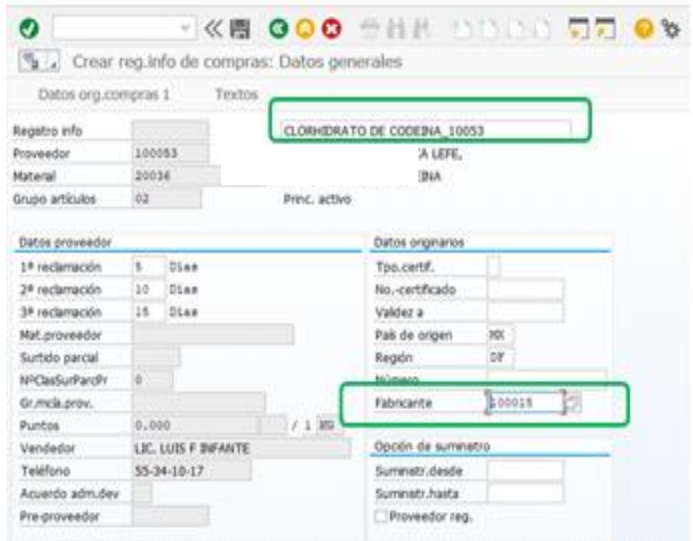

Ilustración 13. Pestaña Datos Generales. Fuente: SAP.

<span id="page-38-0"></span>4. Cuando se hayan grabado los datos se debe entrar a la barra de menú pasar a, posteriormente seleccionar Datos org. Compras 1. [\(Ilustración 14\)](#page-38-1).

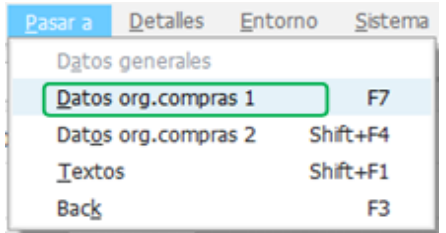

Ilustración 14. Barra de menú. Fuente: SAP.

<span id="page-38-1"></span>5. Se abre la pestaña Datos organización de compras 1, donde se deben llenar los campos [\(Ilustración 16\)](#page-39-0):

- Plazo de entrega previsto en días.
- Límite de tolerancia para entrega incompleta.
- Límite de tolerancia para exceso de suministro.
- Indicador de Impuesto.
- Indicador para verificación de facturas sobre la base de la EM [\(Ilustración 15\)](#page-39-1).
- Sin auto facturación [\(Ilustración 15\)](#page-39-1).
- <span id="page-39-1"></span>-

VerFactEM Sin autofacturación

Ilustración 15. Espacios por marcar. Fuente: SAP.

- Precio neto en info de compras.
- Cantidad máxima.

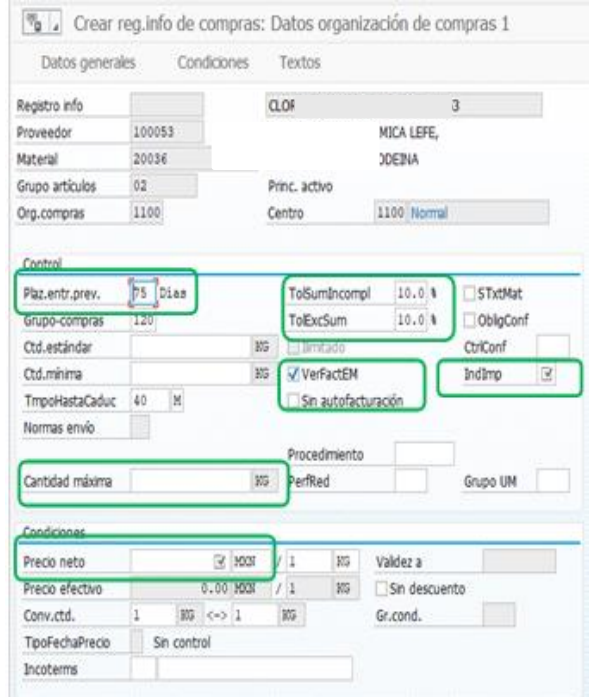

Ilustración 16. Datos Organización Compas 1. Fuente: SAP.

<span id="page-39-0"></span>6. Pasar a pestaña "Datos org. Compras 2" [\(Ilustración 17\)](#page-40-0).

| Pasar a     | Detalles            | Entorno | Sistema      |
|-------------|---------------------|---------|--------------|
|             | Datos generales     |         | F6           |
|             | Datos org.compras 1 |         |              |
|             | Datos org.compras 2 |         | Shift+F4     |
| Textos      |                     |         | $Shift + F1$ |
| <b>Back</b> |                     |         | FЗ           |

Ilustración 17. Menú SAP. Fuente: SAP.

<span id="page-40-0"></span>7.- Una vez se esté en la pestaña antes mencionada se deben llenar los siguientes espacios [\(Ilustración 18\)](#page-40-1).

- Número de oferta.

Número de oferta del proveedor en base a la cual se crea el registro info.

- Fecha validez de la oferta.

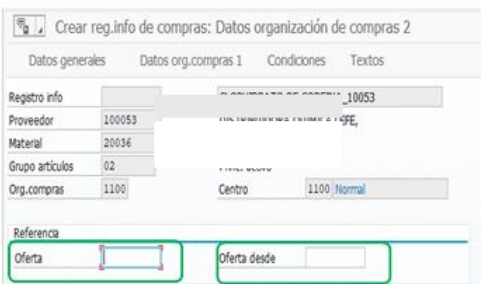

Ilustración 18. Datos Organización de Compras. Fuente: SAP.

<span id="page-40-1"></span>8.- Para culminar con el proceso los datos deben ser grabados dando click en el ícono

<span id="page-40-2"></span> $\blacksquare$ , posteriormente aparecerá el siguiente mensaje [\(Ilustración 19\)](#page-40-2).

Ha sido creado el registro Info de compras

Ilustración 19. Mensaje RegInfo creado. Fuente: SAP.

#### Proceso para generar cotizaciones.

La solicitud de cotizaciones es una de las actividades principales del personal del departamento de compras, pues estás son la oportunidad de conseguir los insumos con la calidad necesaria, donde se puede negociar las condiciones de pago, modo de entrega, etc.

Para este proceso cada comprador cuenta con una serie de materiales asignados anteriormente, si no se cuenta con proveedor o este no puede suministrar lo necesario es cuando se vuelve necesario realizar el proceso.

Descripción del proceso:

1.- Ingresa a la transacción ZOLPEDL [\(Ilustración 20\)](#page-41-0).

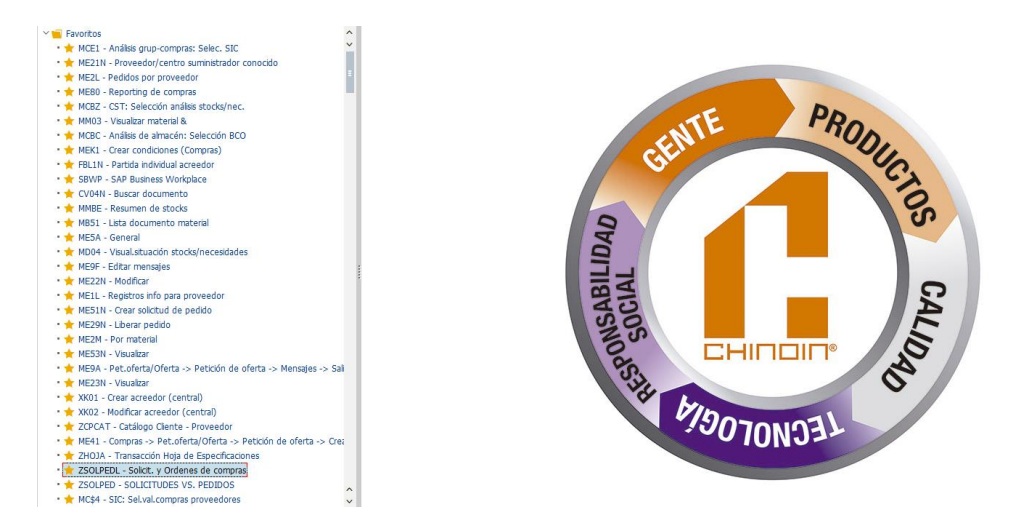

Ilustración 20. Transacción ZSOLPEDL. Fuente: SAP.

<span id="page-41-0"></span>2.- Una vez se ha ingresado a la transacción se llenan los siguientes campos [\(Ilustración](#page-42-0)  [21\)](#page-42-0):

Fecha de solicitud de pedido:

En este apartado se coloca la fecha del primer día del año al día en curso.

- Solicitudes de pedido:

Seleccionar esta opción permite desplegar las solicitudes pendientes.

- Status liberada y sin pedido:

Seleccionar ambos campos desplegará en el reporte aquellas solicitudes que han sido liberadas, pero no tienen orden de compra generada.

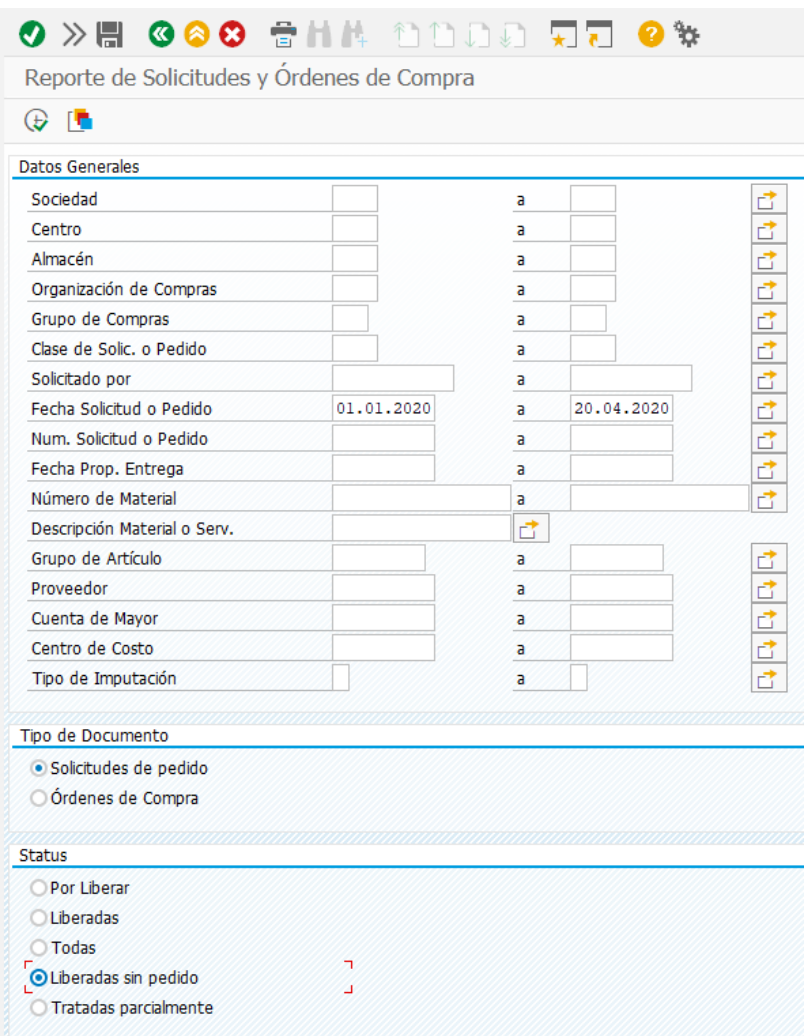

Ilustración 21. Reporte SOLPED. Fuente: SAP.

<span id="page-42-0"></span>- Indicador de entrega [\(Ilustración 22\)](#page-43-0):

Seleccionar todas las posiciones para visualizar las solicitudes de pedido que ya fueron generadas e ingresadas a almacén, así como aquellas que no tienen entrega final.

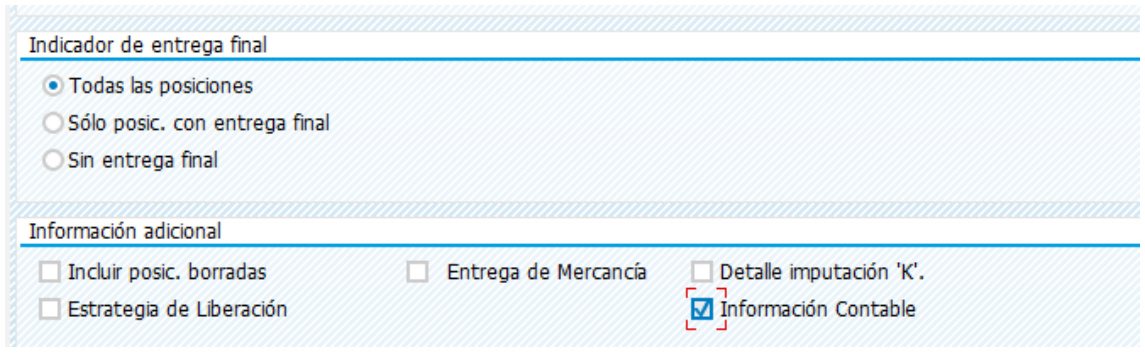

Ilustración 22. Indicador de entrega. Fuente: SAP.

<span id="page-43-0"></span>3.- Una vez el reporte ha sido creado la información que muestra puede ser modificada, haciendo uso de un Layout, mismo que puede ser personalizado según las necesidades de información de cada comprador [\(Ilustración 23\)](#page-43-1).

|             | 意旨 四 かいいい 気気<br>K)<br>Q 83                           |                                |   |                                |           |  |               |   |   |                                    |    |                   |                     |          |     |            |                                               |                     |
|-------------|------------------------------------------------------|--------------------------------|---|--------------------------------|-----------|--|---------------|---|---|------------------------------------|----|-------------------|---------------------|----------|-----|------------|-----------------------------------------------|---------------------|
|             | Reporte de Solicitudes y Órdenes de Compra           |                                |   |                                |           |  |               |   |   |                                    |    |                   |                     |          |     |            |                                               |                     |
| Θ₹          | 鳳<br>E.                                              | Ξ.                             | Ξ |                                | Σ         |  | $\frac{2}{5}$ | 鴯 | 圓 | ſтl                                | Bh | চা                | m.                  | 囓        |     |            | $\frac{1}{2}$ $\frac{1}{2}$ Resumen Vs Presup |                     |
| So          | E Sel.disposición                                    |                                |   |                                |           |  |               |   |   |                                    |    |                   |                     | $\times$ |     |            |                                               |                     |
| Solid       | Param.dispos.                                        |                                |   | Trod.                          |           |  |               |   |   |                                    |    |                   |                     |          |     |            | GComp.Solic. Fecha Entrega Texto 1            |                     |
| ZOR         |                                                      |                                |   |                                |           |  |               |   |   |                                    |    |                   |                     |          |     | 203        | 23.01.2020                                    | <b>ANTICIPO DE</b>  |
| LAB         | Lavout                                               |                                |   | Denominación de la disposición |           |  |               |   |   |                                    |    |                   | Parametriz.orevia   |          |     | 206        | 29.02.2020                                    | <b>MARCA:HETE</b>   |
| <b>RSEF</b> | /SYSTEM                                              |                                |   | Reportes de compras            |           |  |               |   |   |                                    |    |                   |                     | ᄉ        |     | 204        | 21.02.2020                                    | <b>PUSH MONEY</b>   |
| <b>GUS</b>  | <b>/TE HUSSEL</b>                                    | TIEMPO DE ENTREGA PEDIDOS      |   |                                |           |  |               |   |   |                                    |    |                   |                     | Ÿ        |     | 200        | 28.02.2020                                    | puertas N.A.        |
| LSAL        | /TEST                                                | REPORTE ORDENES PENDIENTES X   |   |                                |           |  |               |   |   |                                    |    |                   |                     |          |     |            | 10.03.2020                                    |                     |
| <b>ARO</b>  | <b>/TEXTOS</b>                                       | /DESCRIPCIÓN ORDENES DE COMPRA |   |                                |           |  |               |   |   |                                    |    |                   |                     |          |     |            | 13.04.2020                                    |                     |
| <b>ARO</b>  | <b>/TMPO ENTR</b><br>TIEMPO DE ENTREGA ORDENES DE    |                                |   |                                |           |  |               |   |   |                                    |    |                   |                     |          |     | 13.04.2020 |                                               |                     |
| <b>ARO</b>  | /TRANSISTOS<br>transitios                            |                                |   |                                |           |  |               |   |   |                                    |    |                   |                     |          | 204 | 23.03.2020 |                                               |                     |
| <b>ARO</b>  | /WATERS<br><b>CONSUMOS WATERS</b>                    |                                |   |                                |           |  |               |   |   |                                    |    |                   |                     |          | 204 | 23.03.2020 |                                               |                     |
| <b>ARO</b>  | PETTY C2020                                          |                                |   | reporte solicitudes día a día  |           |  |               |   |   |                                    |    |                   |                     |          |     | 204        | 23.03.2020                                    |                     |
| ZOR         | PETTY DÍA/D                                          |                                |   | reporte solicitudes día a día  |           |  |               |   |   |                                    |    | $\boldsymbol{0}$  |                     |          |     | 204        | 30.03.2020                                    | <b>ANTIFLUDES</b>   |
| ZOR         | PETTY DÍA/DÍ                                         |                                |   | reporte solicitudes día a día  |           |  |               |   |   |                                    |    |                   |                     |          |     | 204        | 30.04.2020                                    | <b>ANTIFLUDES</b>   |
| ZOR         | PETTY OC COL Para reporte indirectos OC final 1      |                                |   |                                |           |  |               |   |   |                                    |    |                   |                     | ́        |     | 204        | 29.05.2020                                    | <b>ANTIFLUDES</b>   |
| <b>ZOR</b>  | <b>PETTY OCXREC Renorte entrenas programs semana</b> |                                |   |                                |           |  |               |   |   |                                    |    |                   |                     | v        |     | 204        | 30.03.2020                                    | <b>SCABISAN IG</b>  |
| ZOR         | $\left\langle \right\rangle$                         |                                |   |                                |           |  |               |   |   |                                    |    | $\leftrightarrow$ |                     |          | 204 | 30.04.2020 | <b>SCABISAN IG</b>                            |                     |
| ZOR         |                                                      |                                |   |                                |           |  |               |   |   |                                    |    |                   |                     |          | 204 | 29.05.2020 | <b>SSCABISAN I</b>                            |                     |
| ZOR         |                                                      |                                |   |                                |           |  |               |   |   |                                    |    |                   |                     |          |     | 204        | 30.03.2020                                    | FEEL 360 IGL        |
| ZOR         |                                                      |                                |   |                                |           |  |               |   |   |                                    |    |                   |                     |          |     | 204        | 30.04.2020                                    | <b>FEEL 360 IGL</b> |
| ZOR         |                                                      |                                |   |                                |           |  |               |   |   |                                    |    |                   |                     |          |     | 204        | 29.05.2020                                    | FEEL 360 IGU        |
| ZOR         |                                                      |                                |   |                                |           |  |               |   |   |                                    |    |                   |                     |          |     | 204        | 30.06.2020                                    | FEEL 360 IGU        |
| ZOR         |                                                      |                                |   |                                |           |  |               |   |   |                                    |    |                   | $\bullet$ $\bullet$ |          |     | 204        | 30.07.2020                                    | FEEL 360 IGU        |
| MJIN        |                                                      |                                |   |                                |           |  |               |   |   |                                    |    |                   |                     |          |     | 203        | 24.03.2020                                    | <b>INVITACIONE</b>  |
|             | <b>MJIMENEZ</b>                                      | 1185947                        |   | 120,000 PZA                    |           |  |               |   |   | Menu evento Hosp. Español 28 feb   |    |                   |                     |          | 203 | 24.03.2020 | <b>MENU EVENT</b>                             |                     |
| V.Carlos    |                                                      | 1186147                        |   |                                | 1.000 FCO |  |               |   |   | Peptona de proteosa                |    |                   |                     |          | 206 | 27.04.2020 | 1 Frasco con                                  |                     |
|             | LOURDES 3106                                         | 1186274                        |   |                                | 1.000 PZA |  |               |   |   | CAJA FUERTE PARA RESGUARDAR CINTAS |    |                   |                     |          |     | 206        | 31.03.2020                                    | <b>CAJA FUERTE</b>  |

Ilustración 23. Selección de Layout. Fuente: SAP.

<span id="page-43-1"></span>4.- Cuando se ha modificado el reporte puede ser exportado a un libro de Excel, lo cual permite que este sea editado [\(Ilustración](#page-44-0) 24).

| 匠<br>Lista<br>Tratar |           | Pasar a Opciones                           | Sistema<br>Ayuda                               |     |                                    |                                                          |                                                                         |                                        | $-\bar{\Box}$ $\times$ |
|----------------------|-----------|--------------------------------------------|------------------------------------------------|-----|------------------------------------|----------------------------------------------------------|-------------------------------------------------------------------------|----------------------------------------|------------------------|
|                      |           |                                            | 0 > 8 000 & 8 M DDDD 55 0 %                    |     |                                    |                                                          |                                                                         |                                        |                        |
|                      |           | Reporte de Solicitudes y Órdenes de Compra |                                                |     |                                    |                                                          |                                                                         |                                        |                        |
|                      |           |                                            |                                                |     |                                    |                                                          |                                                                         |                                        |                        |
|                      |           | 图昆图 三三平 2 2                                | đ<br>圓<br>f B ▼ 田昭福%Resumen Vs Presup          |     |                                    |                                                          |                                                                         |                                        |                        |
|                      |           |                                            | Hoia de cálculo del coste (Ctrl+Shift+F7)      |     |                                    |                                                          |                                                                         |                                        |                        |
|                      |           |                                            | Solicitudes liberadas sin pedido. 47 registros |     |                                    |                                                          |                                                                         |                                        |                        |
| Solicitado Por       | Sol. Ped. | Cant, Soli UM Solicit Descripción          |                                                |     | GComp.Solic. Fecha Entrega Texto 1 |                                                          | Texto 2                                                                 | Texto 3                                | Text                   |
| <b>ZOROZCO</b>       | 1184176   | 1.000 PZA                                  | <b>IMAGINACION EDU-SHOW</b>                    | 203 |                                    | 23.01.2020 ANTICIPO DEL 50% CONVENCION CHINOIN 2020      |                                                                         |                                        |                        |
| LAB FO G D C         | 1184644   | 1,000 FCO                                  | PLACEBO DE PREGABALINA                         | 206 |                                    | 29.02.2020 MARCA:HETERO WORKING ESTANDAR DE HETERO       | NUEVO LOTE DIFERENTE PB/17/10071                                        | SOLICITA:D.SOSA                        |                        |
| <b>RSERRANO</b>      | 1185058   | 1.000 PZA                                  | FCIA, BENAVIDES F-68614                        | 204 |                                    | 21.02.2020 PUSH MONEY ANTIFLUDES A\$86 17-31 DIC         |                                                                         |                                        |                        |
| GUSTAVO 2761 1185437 |           | 15,000 PZA                                 | Sensor / Interruptor magnético para            | 200 |                                    | 28.02.2020 puertas N.A. v N.C. modelo EL470 o similar.   |                                                                         |                                        |                        |
| <b>LSALINAS</b>      |           | 1185667 20,000.000 PZA                     | KOPTIN ANTIBACTERIAL LISTER                    |     | 10.03.2020                         |                                                          |                                                                         |                                        |                        |
| ARODRIGUEZ           | 1185928   | 5,000,000 PZA                              | GOTINAL INFANTIL GEL ANTIBACTERIAL             |     | 13.04.2020                         |                                                          |                                                                         |                                        |                        |
| <b>ARODRIGUEZ</b>    | 1185928   | 5,000.000 PZA                              | <b>GOTINAL ADULTO GEL ANTIBACTERIAL</b>        |     | 13.04.2020                         |                                                          |                                                                         |                                        |                        |
| ARODRIGUEZ           | 1185931   | 80.000 PZA                                 | <b>BOOKLET Meterial Convención</b>             | 204 | 23.03.2020                         |                                                          |                                                                         |                                        |                        |
| <b>ARODRIGUEZ</b>    | 1185931   | 450,000 PZA                                | ETIQUETAS DATO VARIABLE MAT, CONVES            | 204 | 23.03.2020                         |                                                          |                                                                         |                                        |                        |
| <b>ARODRIGUEZ</b>    | 1185931   | 250.000 PZA                                | <b>GOTINAL MAR AYUDA VOISUAL</b>               | 204 | 23.03.2020                         |                                                          |                                                                         |                                        |                        |
| ZOROZCO              | 1185945   | 1.000 PZA                                  | <b>ANTIFLUDES IGUALA</b>                       | 204 |                                    | 30.03.2020 ANTIFLUDES IGUALA MARZO                       |                                                                         |                                        |                        |
| ZOROZCO              | 1185945   | 1.000 PZA                                  | <b>ANTIFLUDES IGUALA</b>                       | 204 |                                    | 30.04.2020 ANTIFLUDES IGUALA ABRIL                       |                                                                         |                                        |                        |
| ZOROZCO              | 1185945   | 1.000 PZA                                  | <b>ANTIFLUDES IGUALA</b>                       | 204 |                                    | 29.05.2020 ANTIFLUDES IGUALA MAYO                        |                                                                         |                                        |                        |
| ZOROZCO              | 1185945   | 1.000 PZA                                  | <b>SCABISAN IGUALA</b>                         | 204 |                                    | 30.03.2020 SCABISAN IGUALA MARZO                         |                                                                         |                                        |                        |
| ZOROZCO              | 1185945   | 1.000 PZA                                  | <b>SCABISAN IGUALA</b>                         | 204 |                                    | 30.04.2020 SCABISAN IGUALA ABRIL                         |                                                                         |                                        |                        |
| ZOROZCO              | 1185945   | 1.000 PZA                                  | <b>SCABISAN IGUALA</b>                         | 204 |                                    | 29.05.2020 SSCABISAN IGUALA MAYO                         |                                                                         |                                        |                        |
| ZOROZCO              | 1185945   | 1.000 PZA                                  | FEEL 360 IGUALA                                | 204 |                                    | 30.03.2020 FEEL 360 IGUALA MARZO                         |                                                                         |                                        |                        |
| ZOROZCO              | 1185945   | 1.000 PZA                                  | FEEL 360 IGUALA                                | 204 |                                    | 30.04.2020 FEEL 360 IGUALA ABRIL                         |                                                                         |                                        |                        |
| ZOROZCO              | 1185945   | 1.000 PZA                                  | FEEL 360 IGUALA                                | 204 |                                    | 29.05.2020 FEEL 360 IGUALA MAYO                          |                                                                         |                                        |                        |
| ZOROZCO              | 1185945   | 1.000 PZA                                  | FEEL 360 IGUALA                                | 204 |                                    | 30.06.2020 FEEL 360 IGUALA JUNIO                         |                                                                         |                                        |                        |
| <b>ZOROZCO</b>       | 1185945   | 1.000 PZA                                  | FEEL 360 IGUALA                                | 204 |                                    | 30.07.2020 FEEL 360 IGUALA JULIO                         |                                                                         |                                        |                        |
| <b>MJIMENEZ</b>      | 1185947   | 140,000 PZA                                | Inv. comida Eventa Hosp. Español 28 feb        | 203 |                                    | 24.03.2020 INVITACIONES COMIDA SIMPOSIO HOSPITAL ESPAÑOL |                                                                         |                                        |                        |
| <b>MJIMENEZ</b>      | 1185947   | 120.000 PZA                                | Menu evento Hosp. Español 28 feb               | 203 |                                    | 24.03.2020 MENU EVENTO HOSPITAL ESPAÑOL                  |                                                                         |                                        |                        |
| V.Carlos             | 1186147   | 1,000 FCO                                  | Peptona de proteosa                            | 206 |                                    | 27.04.2020 1 Frasco con 500g Peptona de proteosa         | Código: BD211684 Marca: Difco V.Carlos ex. 2901                         |                                        |                        |
| LOURDES 3106 1186274 |           | 1.000 PZA                                  | CAJA FUERTE PARA RESGUARDAR CINTAS             | 206 |                                    | 31.03.2020 CAJA FUERTE PARA RESGUARDAR CINTAS DE         | RESPALDO EN EL AREA DE SISTEMAS                                         |                                        |                        |
| V.Carlos             | 1186297   | 1.000 CJA                                  | Fluid Thioglycollate Medium, Enriched          | 206 |                                    | 28.04.2020 1 Caja con 100 tubos tamaño K Fluid           | Thioglycolate Medium, Enriched Marca BBL Cat. 297642 V.Carlos ext. 2901 |                                        |                        |
| <b>ALEX 2477</b>     | 1186399   | 1.000 PZA                                  | Juego de empagues para pistola pintura         | 200 |                                    | 08.04.2020 EXITO 515 LVLP                                |                                                                         |                                        |                        |
| CGARCIA              | 1186707   | 1,000 SER                                  | Norutec GPP 1a. Ed. portada                    | 204 |                                    | 08.06.2020 GPP Guia Práctica de Prescripción Primera     | Edición Patrocinio de Portada                                           |                                        |                        |
| <b>CGARCIA</b>       | 1186707   | 1.000 SER                                  | Norutec GPP 1a. Ed. Pag. Int.                  | 204 |                                    | 08.06.2020 GPP Gula Práctica de Prescripción Primera     | Edición 1 página interior                                               |                                        |                        |
| CGARCIA              | 1186707   | 1.000 SER                                  | Gelan GPP 1a, Ed, Pag, Int.                    | 204 |                                    | 08.06.2020 GPP Guía Práctica de Prescripción Primera     | Edición 1 página interior                                               |                                        |                        |
| CGARCIA              | 1186707   | 1,000 SER                                  | Mydocalm-A GPP 1a, Ed, Pag, Int.               | 204 |                                    | 08.06.2020 GPP Guía Práctica de Prescripción Primera     | Edición 1 página interior                                               |                                        |                        |
| ZOROZCO              | 1186708   | 1.000 SER                                  | Gotinal Mar SITIO WEB                          | 204 |                                    | 29.05.2020 ESTRATEGIA DIGITAL Y CONTENIDO MÉDICO         | Desarrollo de sitio web de la marca para                                | información del producto. · Estrategia | digita                 |

Ilustración 24. Reporte para Excel. Fuente: SAP.

<span id="page-44-0"></span>5.- Para proceder con las cotizaciones se agrupan las solicitudes por proveedor y así hacer la petición, esto para el caso de no codificados [\(Ilustración 25\)](#page-44-1).

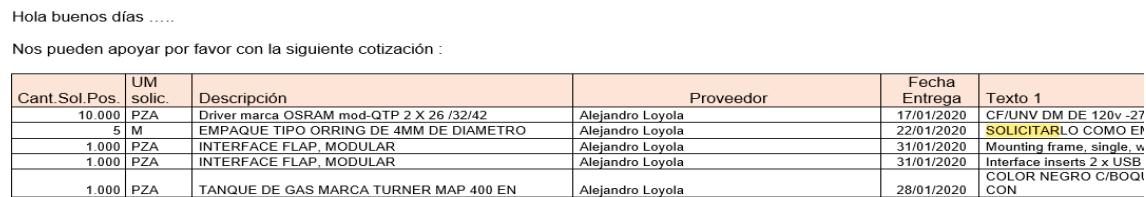

Quedo atenta a su respuesta. Por su atención, gracias.

<span id="page-44-1"></span>Excelente inicio de semana <sup>©</sup>

Ilustración 25. Solicitud de cotización. Fuente: Correo.

Para los materiales codificados existe un historial de compra, en donde se puede verificar que proveedores están aprobados para suministrar las materias primas, materiales de empaque y embalaje, etc., en caso de no existir este historial se solicita cotización con distribuidores autorizados de los fabricantes establecidos por control de calidad, reingenierías, liberación, etc.

6.- Una vez se ha recibido la cotización, se ha hecho la negociación y ha sido aprobada por el departamento solicitante se realiza la orden de compra.

## Creación de orden de compra.

Una orden de compra es una solicitud formal a un proveedor para que suministre un servicio o material según se indique en la solicitud de pedido.

Las órdenes de compra se crear con referencia a una solicitud de pedido, siempre y cuando esta esté liberada.

1.- Entrar a la transacción ME21N HACER ORDEN DE COMPRA ([Ilustración 26](#page-45-0)).

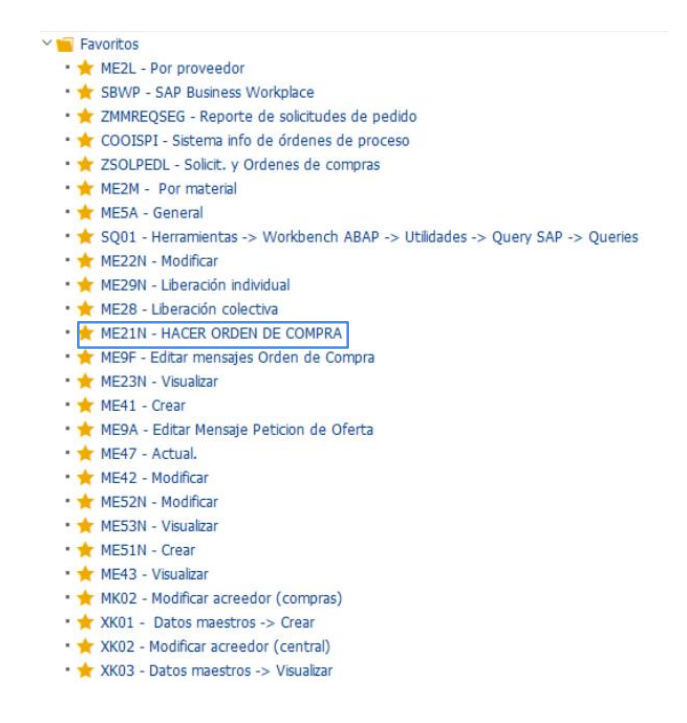

Ilustración 26. Transacción ME21N. Fuente: SAP.

<span id="page-45-0"></span>2.- Pestaña ''Crear Pedido´´.

Una vez se haya ingresado a esta se deben seguir los siguientes pasos

- Dar clic al apartado ´´Resumen Documento Activo´´ (Ilustración 28).

| $\overline{\nabla}_{\hbox{\scriptsize D}}$ |                       | Crear pedido |                                                                                                    |               |               |              |                |                                         |                                             |               |                |     |      |
|--------------------------------------------|-----------------------|--------------|----------------------------------------------------------------------------------------------------|---------------|---------------|--------------|----------------|-----------------------------------------|---------------------------------------------|---------------|----------------|-----|------|
|                                            |                       |              | Resumen documento activo                                                                                   | Ĥ<br>÷.       | 41<br>Retener |              |                | (B) Visualización de impresión Mensajes | $\boxed{7}$ $\boxed{2}$ Parametriz.personal |               |                |     |      |
| 画                                          | Pedido workflow       |              | $\checkmark$                                                                                               | Proveedor     |               |              |                | 05.06.2020<br>Fecha doc.                |                                             |               |                |     |      |
| Ò                                          | Entrega/Factura       |              | Condiciones                                                                                                | <b>Textos</b> | Dirección     | Comunicación | Interlocutor   | Datos adicionales                       | Dat.org.                                    | <b>Status</b> |                |     |      |
|                                            |                       |              | $\left[\begin{array}{c}\begin{smallmatrix}\bullet\end{smallmatrix}\end{array}\right]$ no enviada/o todavía | pedido        |               | 0.00         |                |                                         |                                             |               |                |     |      |
|                                            | No entregado          |              |                                                                                                    | entregado     |               | 0.00         |                |                                         |                                             |               |                |     |      |
|                                            | $\Sigma$ sin calcular |              |                                                                                                    | por entregar  |               | 0.00         |                |                                         |                                             |               |                |     |      |
|                                            |                       |              |                                                                                                    | calculado     |               | 0.00         |                |                                         |                                             |               |                |     |      |
|                                            |                       |              |                                                                                                    | Anticipos     |               | 0.00         |                |                                         |                                             |               |                |     |      |
|                                            | □ E S Pos             |              | I P Material                                                                                               | Txt.brv.      |               | Ctd.pedido   | U T Fe.entrega | Prc.neto                                | Mon por                                     |               | CPP Grupo art. | Ce. | Alma |
|                                            |                       |              |                                                                                                    |               |               |              |                |                                         |                                             |               |                |     |      |
|                                            |                       |              |                                                                                                    |               |               |              |                |                                         |                                             |               |                |     |      |
|                                            |                       |              |                                                                                                    |               |               |              |                |                                         |                                             |               |                |     |      |
|                                            |                       |              |                                                                                                    |               |               |              |                |                                         |                                             |               |                |     |      |
|                                            |                       |              |                                                                                                    |               |               |              |                |                                         |                                             |               |                |     |      |

Ilustración 27. Pestaña Crear Pedido. Fuente: SAP.

-Presionar en variante de selección (Ilustración 29).

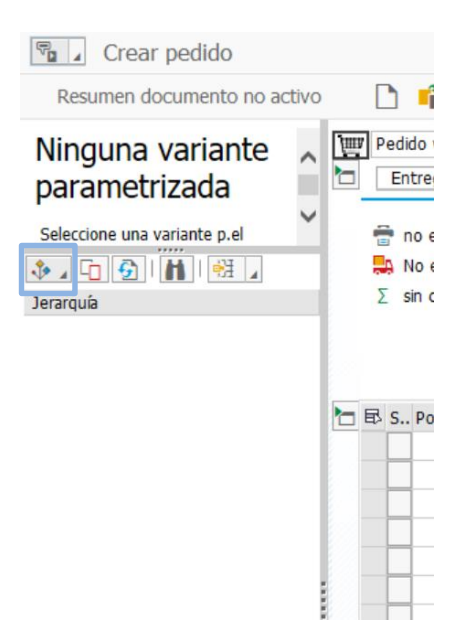

Ilustración 28. Variante de Selección. Fuente: SAP.

3.- Pestaña "Solicitudes de pedido".

En esta ventana se pueden filtrar las solicitudes con la siguiente información:

- Sólo pendientes.

- Solo liberadas.
- Grupo de compras. Códigos asignados a cada comprador.

4.- Del resultado de los datos filtrados se deberá seleccionar la solicitud de pedido que se desea convertir a orden de compra (Ilustración 30).

| Sol.pedido/PosSolPed | Centro |                          |    | Sociedad |                 |   |          |          |            |         |
|----------------------|--------|--------------------------|----|----------|-----------------|---|----------|----------|------------|---------|
| 11/0090<br>⊟         |        | $\overline{\phantom{a}}$ |    |          |                 |   |          |          |            |         |
| 1176828              |        | ٠                        |    |          |                 |   |          |          |            |         |
| 1176826<br>÷         |        |                          |    |          |                 |   |          |          |            |         |
| 1176825<br>e         |        |                          | ħ۳ |          | <b>El S Pos</b> | P | Material | Txt.brv. | Ctd.pedido | UMP T I |
| n<br>1176824         |        |                          |    |          |                 |   |          |          |            |         |
| 1176823<br>÷,        |        | <b>HE</b>                |    |          |                 |   |          |          |            |         |
| 1176822<br>ð         |        |                          |    |          |                 |   |          |          |            |         |
| 1176821<br>۳         |        |                          |    |          |                 |   |          |          |            |         |

Ilustración 29. Solicitudes de pedido. Fuente: SAP.

5.- Seleccionar la clase de pedido (Ilustración 31).

-Pedido Nacional = NBW

-Pedido de importación = IMW

| Pedido workflow                                                                                                    | Proveedor           |              |                         | 05.06.2020<br>Fecha doc. |          |                    |         |   |
|----------------------------------------------------------------------------------------------------|---------------------|--------------|-------------------------|--------------------------|----------|--------------------|---------|---|
| Entrega/Factura<br>Condiciones                                                                                                   | Dirección<br>Textos | Comunicación | Interlocutor            | Datos adicionales        | Dat.org. | <b>Status</b>      |         |   |
| $\left[\begin{array}{c}\begin{array}{c}\begin{array}{\cdots\\ \hline\end{array}\\ \hline\end{array}\right]$ no enviada/o todavía | pedido              | 0.00         |                         |                          |          |                    |         |   |
| No entregado                                                                                                    | entregado           | 0.00         |                         |                          |          |                    |         |   |
| $\Sigma$ sin calcular                                                                                                    | por entregar        | 0.00         |                         |                          |          |                    |         |   |
|                                                                                                    | calculado           | 0.00         |                         |                          |          |                    |         |   |
|                                                                                                    | Anticipos           | 0.00         |                         |                          |          |                    |         |   |
|                                                                                                    |                     |              |                         |                          |          |                    |         |   |
| □ <i>B</i> S., Pos<br>P Material                                                                                                 | Txt.brv.            | Ctd.pedido   | U T Fe.entrega Prc.neto |                          | Mon por  | CPP Grupo art. Ce. | Almacén | 画 |

Ilustración 30. Tipo de pedido. Fuente: SAP.

6.- Seleccionar proveedor (Ilustración 32).

Este tiene que estar dado de alta y se deberá ingresar el código en el espacio para que el pedido tome la información ingresada anteriormente, como es las condiciones de pago, tipo de moneda, comunicación, dirección, etc.

| <b>HILD</b> Pedido workflow<br>$\checkmark$ | Proveedor           |              |                         | 05.06.2020<br>Fecha doc. |          |                |     |         |                                     |
|---------------------------------------------|---------------------|--------------|-------------------------|--------------------------|----------|----------------|-----|---------|-------------------------------------|
| О<br>Entrega/Factura<br>Condiciones         | Dirección<br>Textos | Comunicación | Interlocutor            | Datos adicionales        | Dat.org. | <b>Status</b>  |     |         |                                     |
| no enviada/o todavía                        | pedido              | 0.00         |                         |                          |          |                |     |         |                                     |
| No entregado                                | entregado           | 0.00         |                         |                          |          |                |     |         |                                     |
| $\Sigma$ sin calcular                       | por entregar        | 0.00         |                         |                          |          |                |     |         |                                     |
|                                             | calculado           | 0.00         |                         |                          |          |                |     |         |                                     |
|                                             | Anticipos           | 0.00         |                         |                          |          |                |     |         |                                     |
|                                             |                     |              |                         |                          |          |                |     |         |                                     |
| $\Box$ $\boxplus$ S Pos<br>P Material<br>L  | Txt.brv.            | Ctd.pedido   | U T Fe.entrega Prc.neto |                          | Mon por  | CPP Grupo art. | Ce. | Almacén | $\mathsf{L}[\overline{\mathbf{m}}]$ |

Ilustración 31. Proveedor. Fuente: SAP.

7.- Ingresar precio (Ilustración 33).

Se ingresa precio de cotización o se toma como referencia el de la última orden de compra del material.

| Ctd.pedido |  | U T Fe.entrega Prc.neto   |  | Mon por       |  | CPP <sub>(</sub> |  |
|------------|--|---------------------------|--|---------------|--|------------------|--|
|            |  | $2,000$ MIL D $29.04.202$ |  | $5.07$ USD 1  |  | MIL C            |  |
|            |  | 2.500 MB DRA 04.2020      |  | 4. Cotten   1 |  | <b>BATI C</b>    |  |

Ilustración 32. Precio, Moneda. Fuente: SAP.

8.- Fecha de entrega (Ilustración 34).

Fecha en que se deberá entregar el material u otorgar el servicio.

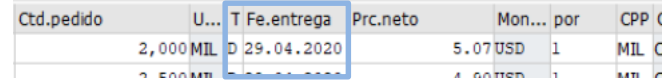

Ilustración 33. Fecha de entrega. Fuente: SAP.

9.- Ind. Impuestos (Ilustración 35).

Se deberá ingresar el valor "V2" que significa agregar el 16% de IVA, en el caso de importaciones en general (no necesariamente de materias primas) será el valor "V0" que hace referencia al 0% de IVA.

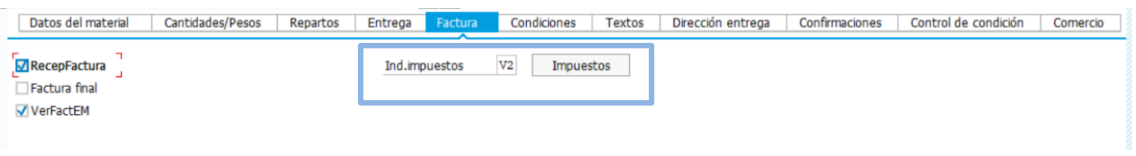

Ilustración 34. Impuestos aplicables. Fuente: SAP.

10.- En el icono ubicado en la parte superior izquierda se deberá crear como anexo la cotización hecha, sólo si esta aplica (Ilustración 36).

|                                                     | MKH GOO AHA MMAA F                               |   |          |           |      |                                |              |
|-----------------------------------------------------|--------------------------------------------------|---|----------|-----------|------|--------------------------------|--------------|
| $\begin{bmatrix} \nabla_{\mathbf{a}} \end{bmatrix}$ | Pedido workflow 4636389 creado por JOSÉ SALDÍVAR |   |          |           |      |                                |              |
|                                                     | Crear<br><b>MARINE METALWAY</b>                  | ٠ |          |           |      | (音) Visualización de impresión |              |
| N                                                   | Nota personal                                    |   |          |           |      | NBW Pedido workflow ~ 4636389  | Proveedor    |
| pa                                                  | Enviar                                           |   | Cabecera |           |      |                                |              |
|                                                     | Conexiones                                       |   |          | B.S., Pos | Lote | Nº nec.                        | Solicitante  |
| <b>Se</b>                                           | Workflow                                         | ٠ |          |           |      |                                | <b>NPUGA</b> |
| $\frac{1}{2}$                                       | Mis objetos                                      | ٠ |          |           |      |                                |              |
| <b>Jera</b>                                         | Avuda para servicios de objeto                   |   |          |           |      |                                |              |

Ilustración 35. Anexo de cotizaciones. Fuente: SAP.

11.- Una vez los datos estén completos se graba dando clic en el ícono y la orden será guardada con un número, mismo que debe ser capturado.

12.- Las órdenes de compra independientemente del monto genera una estrategia de liberación, eso quiere decir que deberá ser autorizada por gerencia de compras, dirección de logística y dirección de finanzas, según corresponda (Ilustración 37).

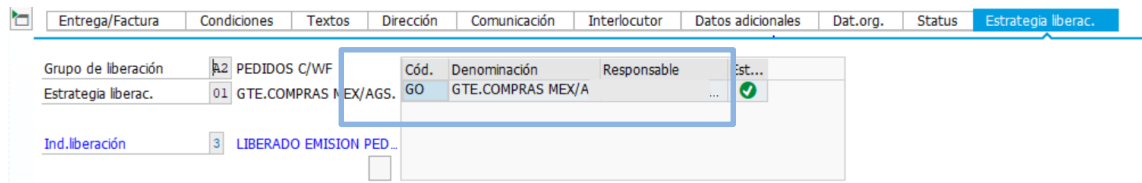

Ilustración 36. Estrategia de liberación. Fuente: SAP.

13.- Una vez es liberada deberá ser enviada a proveedor aplicando ZMAI, esto se hace entrando a la transacción ME22N.

14.- Dando clic en mensajes y seleccionar ZMAI en una de las posiciones vacías, esta acción se guarda dando clic en el icono **.** 

15.-Posteriormente se entra a la transacción ME9F, se captura el número de orden de compra, se ejecuta la acción para continuar.

16.- Se desplegará una nueva ventana en la cual se debe seleccionar el recuadro situado al lado del mensaje ZMAI, una vez seleccionado se da en editar mensaje y en automático llega la orden de compra al correo capturado al momento de dar de alta al proveedor.

#### Alta de factura en portal.

Este proceso aplica para todas las compras hechas, para el caso de proveedores de materiales codificados son ellos quienes lo realizan, caso contrario para los no codificados pues quienes realizan esta actividad son los compradores, considerando siempre que se debe hacer a la brevedad pues de no hacerlo podría ser necesario una refacturación prolongando más el tiempo de pago.

El acceso al portal en donde se dan de alta las facturas es controlado por el área de contabilidad y finanzas, siendo el departamento de contabilidad quien realiza los pagos de servicios y no codificados, en el caso de codificados por los montos de pago escala el proceso hasta finanzas donde hay personal para pagos de moneda nacional y moneda extranjera.

Un problema en este proceso es que los proveedores no dan entrada a sus facturas en el portal, es por ello que el departamento de compras elabora un reporte donde se especifica el número de proveedor, nombre, factura, orden de compra, y así poder realizar recordatorios mediante un correo el alta de la factura al proveedor correspondiente.

51

Descripción del proceso:

1.- Una vez se hace entrega del material el proveedor tiene la obligación de proporcionar al personal de almacén la factura con la orden de compra que suministra, teniendo los documentos se validan y se da ingreso en SAP.

2.- Se ingresa al portal (ilustración 38) a través del link [http://192-168-102-128-](http://192-168-102-128-:90/interno/) [:90/interno/](http://192-168-102-128-:90/interno/)

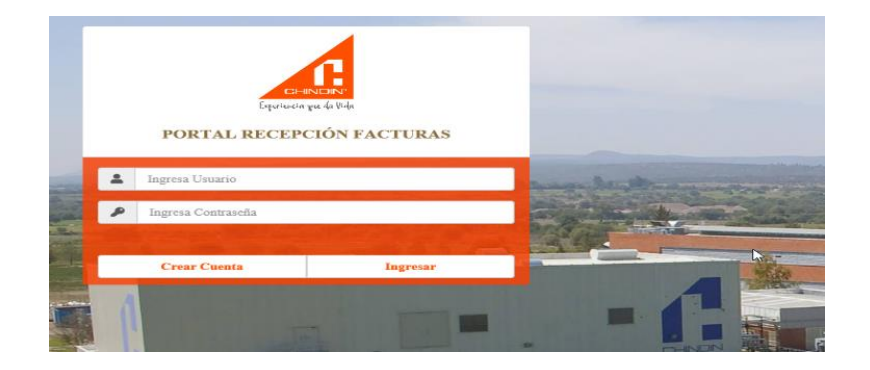

Ilustración 37. Portal alta de facturas. Fuente: Portal Chinoin.

3.-Llenar los campos de usuario y contraseña.

Cabe mencionar que el portal está restringido, solo los proveedores autorizados y personal de compras tiene acceso a este.

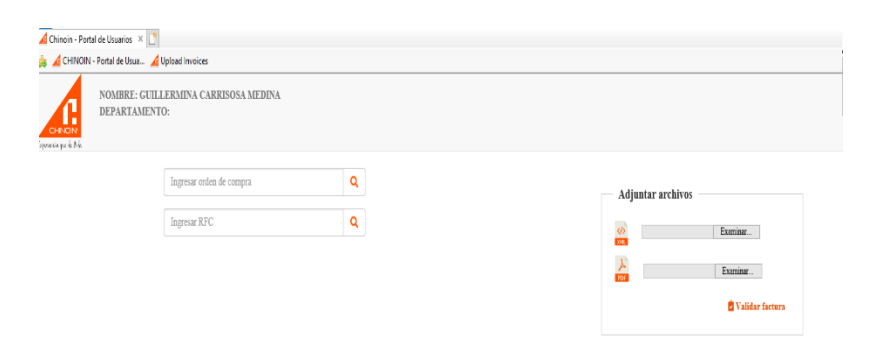

4.-Una vez se haya ingresado se debe llenar los siguientes campos (Ilustración 39):

Ilustración 38. Portal alta de facturas. Fuente: Portal Chinoin.

5.- Se debe tomar en cuenta lo siguiente:

- Para un material no codificado como lo es un servicio u hospedaje, solo colocar el RFC de la empresa a la que se solicitó el servicio.

Para un material codificado como lo son materias primas se toma en cuenta el número de la orden de compra.

Una vez se analizaron y entendieron las actividades realizadas por el personal de compras, así como las herramientas con las que se apoyan para llevarlas a cabo se comienza con la detección de problemas y la manera de solucionarlos, entre los problemas se encuentran los siguientes:

- Creación de solicitudes para no codificados sin programación, provocando una saturación de trabajo y solicitudes de pedido rezagadas en el programa SAP.
- Falta de colocación de cotizaciones a órdenes de compra en tiempo provocando oscilaciones en los precios de no codificados y re trabajo por cambio de estos en las órdenes de compra correspondientes.
- Desconocimiento de las órdenes de compra a las que se les ha aplicado el ZMAI por la gran cantidad de órdenes de compra hechas, así como el sobretiempo en el que este les es aplicado.
- No conocer si las órdenes de compra que han sido entregadas en almacén fueron dadas de alta en el sistema SAP.
- Los materiales y herramientas duran mucho tiempo en almacén por desconocimiento de llegada.
- Algunos proveedores no suben su factura, provocando más trabajo al personal de compras cuando no es su responsabilidad.
- No conocer si proveedores suben o no su factura a portal.
- Traspapele de facturas al momento de darle entrada a almacén por falta de control de estas.
- Órdenes de compra con entrega atrasada y sin tratar por desconocimiento de ellas.

Conociendo los problemas se realiza una propuesta de mejora en busca de la solución a estas.

Como solución se propone la implementación de un reporte que complementa al de tránsitos que manejan a diario [\(Tabla 2\)](#page-53-0), compartiéndolo con almacén para que sean ingresados los datos que al departamento corresponden, en el reporte son incluidos datos que pueden ser extraídos del sistema ERP que utilizan, los datos que darán solución son los siguientes:

- Código de proveedor en SAP. Para identificar a algún proveedor en sistema es más fácil hacerlo con el código generado una vez se le dio de alta.
- Estatus ZMAI.

<span id="page-53-1"></span>Donde ve se reflejado si la orden de compra fue enviada o no al correo del proveedor que fue ingresado al momento de darle de alta, distinguiéndose como estatus enviado o no enviado [\(Tabla 1\)](#page-53-1).

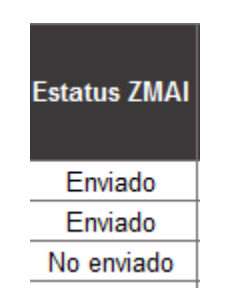

*Tabla 1. Estatus ZMAI. Fuente: Propia.*

*Tabla 2 Reporte de tránsitos uso actual. Fuente: Compras Chinoin.*

<span id="page-53-0"></span>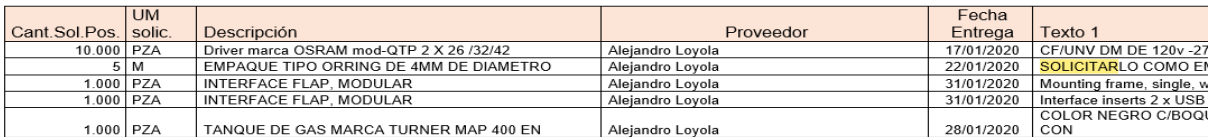

Número de orden de compra.

<span id="page-54-0"></span>Un dato importante de identificación para cada artículo solicitado a proveedor es el número de orden que le corresponde [\(Tabla 3\)](#page-54-0).

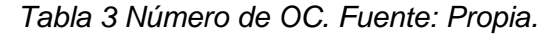

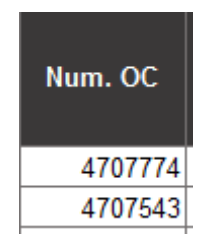

Cotización colocada.

<span id="page-54-1"></span>Muestra que órdenes de compra tienen anexada la cotización correspondiente [\(Tabla 4\)](#page-54-1).

Tabla 4 Anexo de cotización. Fuente: Propia.

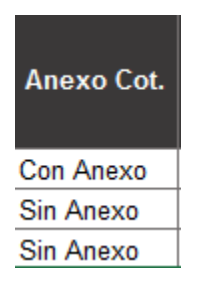

• Fecha de entrega final.

<span id="page-54-2"></span>Si bien a la hora de crear una orden de compra se debe indicar una fecha de entrega sin perjudicar los planes de producción o fecha en la que el usuario necesita el insumo, es necesario indicar la fecha en la que se le dio entrada en almacén, este dato tiene que ser ingresado por el personal de almacén [\(Tabla 5\)](#page-54-2).

*Tabla 5 Fecha entrega final. Fuente: Propia.*

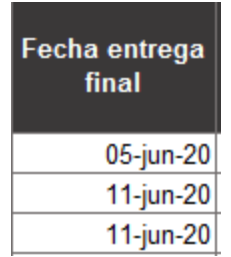

Días en almacén.

Puesto que hay materiales que se mantienen mucho tiempo en almacén es necesario indicar cuantos son los días que se quedan en dicho lugar [\(Tabla 6\)](#page-55-0), ya que algunos de ellos pueden necesitar condiciones de almacenaje especiales. Esto se logra restando el día de hoy a la fecha de entrega con la formula en Excel *=HOY ()-Fecha entrega final,* el resultado deberá cambiarse a formato general, para aquellos que se les ha dado entrada será el personal de almacén quien borre la formula.

<span id="page-55-0"></span>*Tabla 6 Días en almacén. Fuente: Propia.*

| Fecha entrega<br>final | DÍAS EN<br><b>ALMACÉN</b> |
|------------------------|---------------------------|
| 05-jun-20              | 17                        |
| 11-jun-20              | 11                        |
| 11-jun-20              | 11                        |

• Factura en portal.

Se extrae el dato del portal en fecha y así poder calcular a partir de qué fecha cuentan los días de crédito si es que este aplica para la compra. [\(Tabla 8\)](#page-56-0).

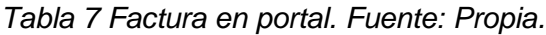

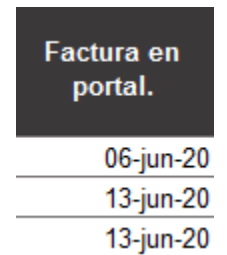

Número de factura.

Es un requisito por ingresar al momento en que se le da entrada en almacén a cualquier suministro o servicio, pues al personal de compras se les deberá enviar un escáner de las facturas y así evitar la pérdida de ellas por traspapele de las mismas.

<span id="page-56-0"></span>*Tabla 8 Número de factura. Fuente: Propia.*

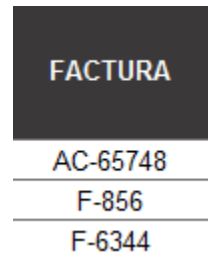

Cantidad de artículos en back order.

Son aquellas órdenes de compra que han sobrepasado la fecha de entrega y podrían causar desbasto en los diferentes departamentos o cambios en los planes de producción según su alcance de afectación, para esto es necesario seguir los siguientes pasos, primero es necesario aplicar a un filtro en la celda de *"Fecha de entrega final"* dejando sólo las vacías, posterior a esto se calcula con la siguiente formula en Excel *=CONTAR.SI(celdas fecha de entrega,"<día corriente"),* en este caso =CONTAR.SI(X7:X404,"<5/6/2020"). [\(Ilustración 39\)](#page-56-1)

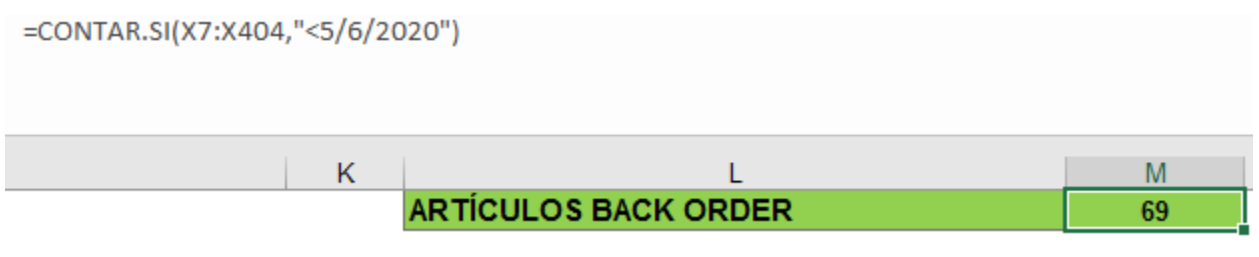

*Ilustración 39. Artículos en back order. Fuente: Propia.*

<span id="page-56-1"></span>Solicitante.

Conocer quien realizó la solicitud es muy importante pues es con quien se tiene que dirigir el comprador una vez se haya llegado lo requerido.

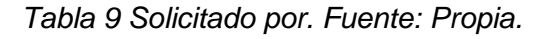

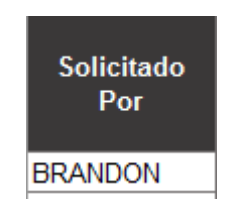

Comprador que realizó la OC.

<span id="page-57-0"></span>Los compradores dividen los artículos de compra de acuerdo al tipo de estos, pueden ser materias primas, empaque y embalaje, papelería, herramientas para mantenimiento, etc., es importante conocer este dato para saber quién es quién le da seguimiento a la entrega del artículo [\(Tabla 10\)](#page-57-0).

> **Realizó MANUEL SOSA**

*Tabla 10 Comprador que realiza la OC. Fuente: Propia.*

Fecha liberación de solicitud.

<span id="page-57-1"></span>Última fecha de liberación de solicitud de pedido [\(Tabla 11\)](#page-57-1).

*Tabla 11 Fecha liberación de solicitud. Fuente: SAP.*

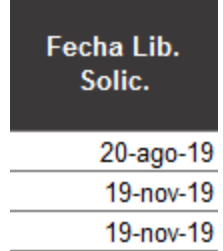

• Fecha de pedido.

<span id="page-57-2"></span>Fecha en la que fue creada la orden de compra [\(Tabla 12\)](#page-57-2).

*Tabla 12 Fecha de pedido. Fuente: Propia.*

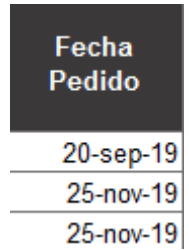

Días para creación de OC.

<span id="page-58-0"></span>Este campo ayuda a visualizar los días que se tardó el comprador en crear la orden de compra, se calcula restando posteriormente se puede controlar la cantidad de días que tiene que demorar [\(Tabla 13\)](#page-58-0).

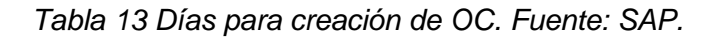

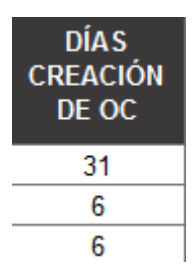

Cantidad entregada.

<span id="page-58-1"></span>Cantidad de artículos entregados en almacén [\(Tabla 14\)](#page-58-1).

*Tabla 14. Cantidad entregada. Fuente: SAP.*

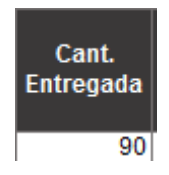

• Porcentaje entregado.

Porcentaje de entrega, este se calcula con una regla de tres, donde se multiplica por cien la cantidad entrega, el resultado debe ser dividido por la cantidad de pedido, el porcentaje resultante no debe superar tanto el porcentaje de exceso como faltante, mismos que son especificados al momento de crear registro info del material, para la mayoría de los casos debe mantenerse en un 100%+-10%.

*Tabla 15 Porcentaje entregado. Fuente: SAP.*

| Ctd.<br>Pedido | Cant.<br>Entregada   Entregado |     |
|----------------|--------------------------------|-----|
| R٨             |                                | 150 |

• Estatus proveedor.

Estatus que tiene el proveedor de la entrega [\(Tabla 16\)](#page-59-0), esto ayuda a prevenir retrasos y así poder notificárselo al departamento de planeación o a quien realiza la solicitud de compra, el estatus se cuestionará diario para aquellas compras que se encuentran en back order y pueden perjudicar el desarrollo de actividades en general de la empresa, para materias primas se debe solicitar estatus con más anticipación alrededor de 3 semanas.

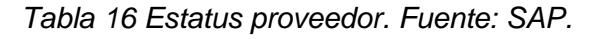

<span id="page-59-0"></span>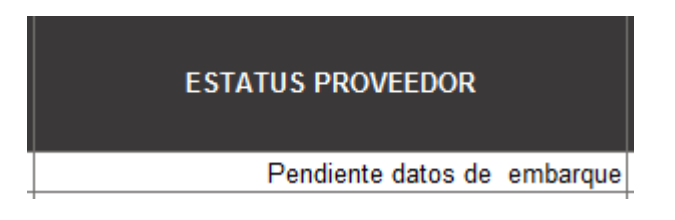

Acción plan.

Acciones a tomar por parte del departamento de compras referente al estatus que fue notificado por proveedor [\(Tabla 17\)](#page-59-1).

*Tabla 17 Acción plan. Fuente: SAP.*

<span id="page-59-1"></span>

| <b>ESTATUS PROVEEDOR</b>    | <b>ACCION PLAN</b>                                        |
|-----------------------------|-----------------------------------------------------------|
| Pendiente datos de embarque | Solicitud de guía área, notificar a planeción el retraso. |

La manera en la que se corre este reporte agregando los datos mencionados anteriormente es la siguiente:

- 1.- Ingresar a sistema SAP.
- 2.- Seleccionar la transacción ZSOLPED [\(Ilustración 40\)](#page-60-0).

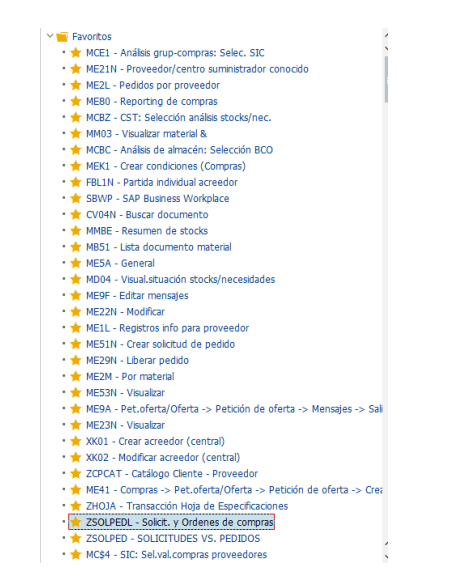

*Ilustración 40. Transacción ZSOLPED. Fuente: SAP.*

<span id="page-60-0"></span>3.-Se graba un nuevo Layout, seleccionando los datos antes mencionados junto con los utilizados en el reporte de tránsitos que se manejan a diario [\(Ilustración 41\)](#page-60-1).

| Lista<br>Tratar      |           | Pasar a Opciones Sistema                   | Avuda                                                                |                 |                                                             |                                                          |                                                                          |                                       | $-\Box$ $\times$ |
|----------------------|-----------|--------------------------------------------|----------------------------------------------------------------------|-----------------|-------------------------------------------------------------|----------------------------------------------------------|--------------------------------------------------------------------------|---------------------------------------|------------------|
|                      |           |                                            | 0 > - 000 #HA DDDD 55 0%                                             |                 |                                                             |                                                          |                                                                          |                                       |                  |
|                      |           |                                            |                                                                      |                 |                                                             |                                                          |                                                                          |                                       |                  |
|                      |           | Reporte de Solicitudes y Órdenes de Compra |                                                                      |                 |                                                             |                                                          |                                                                          |                                       |                  |
|                      |           | 图 歐 鳳 三 吉 平 工 弘 爾                          | 四日日了田<br>囓                                                           |                 | $\frac{1}{2}$ $\frac{1}{2}$ $\frac{1}{2}$ Resumen Vs Presup |                                                          |                                                                          |                                       |                  |
|                      |           |                                            |                                                                      |                 |                                                             |                                                          |                                                                          |                                       |                  |
|                      |           |                                            | Hota de cálculo de<br>Solicitudes liberadas sin pedido. 47 registros | (Ctrl+Shift+F7) |                                                             |                                                          |                                                                          |                                       |                  |
| Solicitado Por       | Sol. Ped. | Cant. Soli UM Solicit Descripción          |                                                                      |                 | GComp.Solic. Fecha Entrega Texto 1                          |                                                          | Texto 2                                                                  | Texto 3                               | Text             |
| ZOROZCO              | 1184176   | 1.000 PZA                                  | <b>IMAGINACION EDU-SHOW</b>                                          | 203             |                                                             | 23.01.2020 ANTICIPO DEL 50% CONVENCION CHINOIN 2020      |                                                                          |                                       |                  |
| LAB FO G D C         | 1184644   | 1,000 FCO                                  | PLACEBO DE PREGABALINA                                               | 206             | 29.02.2020                                                  | MARCA:HETERO WORKING ESTANDAR DE HETERO                  | NUEVO LOTE DIFERENTE PB/17/10071                                         | SOLICITA:D.SOSA                       |                  |
| <b>RSERRANO</b>      | 1185058   | 1.000 PZA                                  | FCIA, BENAVIDES F-68614                                              | 204             |                                                             | 21.02.2020 PUSH MONEY ANTIFLUDES A\$86 17-31 DIC         |                                                                          |                                       |                  |
| GUSTAVO 2761 1185437 |           | 15,000 PZA                                 | Sensor / Interruptor magnético para                                  | 200             |                                                             | 28.02.2020 puertas N.A. v N.C. modelo EL470 o similar.   |                                                                          |                                       |                  |
| <b>LSALINAS</b>      |           | 1185667 20,000,000 PZA                     | KOPTIN ANTIBACTERIAL LISTER                                          |                 | 10.03.2020                                                  |                                                          |                                                                          |                                       |                  |
| ARODRIGUEZ           | 1185928   | 5,000,000 PZA                              | GOTINAL INFANTIL GEL ANTIBACTERIAL                                   |                 | 13.04.2020                                                  |                                                          |                                                                          |                                       |                  |
| ARODRIGUEZ           | 1185928   | 5,000,000 PZA                              | <b>GOTINAL ADULTO GEL ANTIBACTERIAL</b>                              |                 | 13.04.2020                                                  |                                                          |                                                                          |                                       |                  |
| ARODRIGUEZ           | 1185931   | 80,000 PZA                                 | <b>BOOKLET Meterial Convención</b>                                   | 204             | 23.03.2020                                                  |                                                          |                                                                          |                                       |                  |
| ARODRIGUEZ           | 1185931   | 450,000 PZA                                | ETIQUETAS DATO VARIABLE MAT. CONVES                                  | 204             | 23.03.2020                                                  |                                                          |                                                                          |                                       |                  |
| ARODRIGUEZ           | 1185931   | 250.000 PZA                                | <b>GOTINAL MAR AYUDA VOISUAL</b>                                     | 204             | 23.03.2020                                                  |                                                          |                                                                          |                                       |                  |
| ZOROZCO              | 1185945   | 1.000 PZA                                  | ANTIFLUDES IGUALA                                                    | 204             | 30.03.2020                                                  | ANTIFLUDES IGUALA MARZO                                  |                                                                          |                                       |                  |
| ZOROZCO              | 1185945   | 1.000 PZA                                  | <b>ANTIFLUDES IGUALA</b>                                             | 204             | 30.04.2020                                                  | ANTIFLUDES IGUALA ABRIL                                  |                                                                          |                                       |                  |
| ZOROZCO              | 1185945   | 1.000 PZA                                  | ANTIFLUDES IGUALA                                                    | 204             |                                                             | 29.05.2020 ANTIFLUDES IGUALA MAYO                        |                                                                          |                                       |                  |
| ZOROZCO              | 1185945   | 1.000 PZA                                  | <b>SCABISAN IGUALA</b>                                               | 204             |                                                             | 30.03.2020 SCABISAN IGUALA MARZO                         |                                                                          |                                       |                  |
| ZOROZCO              | 1185945   | 1.000 PZA                                  | <b>SCABISAN IGUALA</b>                                               | 204             | 30.04.2020                                                  | <b>SCABISAN IGUALA ABRIL</b>                             |                                                                          |                                       |                  |
| ZOROZCO              | 1185945   | 1.000 PZA                                  | <b>SCABISAN IGUALA</b>                                               | 204             | 29.05.2020                                                  | <b>SSCABISAN IGUALA MAYO</b>                             |                                                                          |                                       |                  |
| ZOROZCO              | 1185945   | 1.000 PZA                                  | FEEL 360 IGUALA                                                      | 204             |                                                             | 30.03.2020 FEEL 360 IGUALA MARZO                         |                                                                          |                                       |                  |
| ZOROZCO              | 1185945   | 1.000 PZA                                  | FEEL 360 IGUALA                                                      | 204             |                                                             | 30.04.2020 FEEL 360 IGUALA ABRIL                         |                                                                          |                                       |                  |
| ZOROZCO              | 1185945   | 1.000 PZA                                  | FEEL 360 IGUALA                                                      | 204             |                                                             | 29.05.2020 FEEL 360 IGUALA MAYO                          |                                                                          |                                       |                  |
| ZOROZCO              | 1185945   | 1.000 PZA                                  | FEEL 360 IGUALA                                                      | 204             | 30.06.2020                                                  | FEEL 360 IGUALA JUNIO                                    |                                                                          |                                       |                  |
| ZOROZCO              | 1185945   | 1.000 PZA                                  | FEEL 360 IGUALA                                                      | 204             |                                                             | 30.07.2020 FEEL 360 IGUALA JULIO                         |                                                                          |                                       |                  |
| MJIMENEZ             | 1185947   | 140.000 PZA                                | Inv. comida Eventa Hosp. Español 28 feb                              | 203             |                                                             | 24.03.2020 INVITACIONES COMIDA SIMPOSIO HOSPITAL ESPAÑOL |                                                                          |                                       |                  |
| <b>MJIMENEZ</b>      | 1185947   | 120,000 PZA                                | Menu evento Hoso, Español 28 feb                                     | 203             | 24.03.2020                                                  | MENU EVENTO HOSPITAL ESPAÑOL                             |                                                                          |                                       |                  |
| V.Carlos             | 1186147   | 1,000 FCO                                  | Peptona de proteosa                                                  | 206             |                                                             | 27.04.2020 1 Frasco con 500g Peptona de proteosa         | Código: BD211684 Marca: Difco V.Carlos ex. 2901                          |                                       |                  |
| LOURDES 3106 1186274 |           | 1,000 PZA                                  | CAJA FUERTE PARA RESGUARDAR CINTAS                                   | 206             |                                                             | 31.03.2020 CAJA FUERTE PARA RESGUARDAR CINTAS DE         | RESPALDO EN EL AREA DE SISTEMAS                                          |                                       |                  |
| V.Carlos             | 1186297   | 1,000 CJA                                  | Fluid Thioglycollate Medium, Enriched                                | 206             |                                                             | 28.04.2020 1 Cata con 100 tubos tamaño K Fluid           | Thioglycollate Medium, Enriched Marca BBL Cat. 297642 V.Carlos ext. 2901 |                                       |                  |
| <b>ALEX 2477</b>     | 1186399   | 1,000 PZA                                  | Juego de empaques para pistola pintura                               | 200             |                                                             | 08.04.2020 EXITO 515 LVLP                                |                                                                          |                                       |                  |
| CGARCIA              | 1186707   | 1,000 SER                                  | Norutec GPP 1a, Ed, portada                                          | 204             |                                                             | 08.06.2020 GPP Guía Práctica de Prescripción Primera     | Edición Patrocinio de Portada                                            |                                       |                  |
| CGARCIA              | 1186707   | 1,000 SER                                  | Norutec GPP 1a, Ed, Pag, Int.                                        | 204             |                                                             | 08.06.2020 GPP Guía Práctica de Prescripción Primera     | Edición 1 página interior                                                |                                       |                  |
| CGARCIA              | 1186707   | 1,000 SER                                  | Gelan GPP 1a, Ed, Pag, Int.                                          | 204             |                                                             | 08.06.2020 GPP Guía Práctica de Prescripción Primera     | Edición 1 página interior                                                |                                       |                  |
| CGARCIA              | 1186707   | 1,000 SER                                  | Mydocalm-A GPP 1a, Ed, Pag, Int.                                     | 204             |                                                             | 08.06.2020 GPP Guía Práctica de Prescripción Primera     | Edición 1 página interior                                                |                                       |                  |
| <b>2080200</b>       | 1106700   | 1.000 CCD                                  | Cotton May CITIO MICO                                                | 204             |                                                             | 30.05.2020 ECTRATEGIA DIGITAL V CONTENIDO MÉDICO         | Decarrollo de citie web de la marca para                                 | información del producto - Estratogia | diam V           |

*Ilustración 41 Modificación de Layout. Fuente: SAP.*

- <span id="page-60-1"></span>4.- Una vez se haya grabado el nuevo Layout se selecciona para que genere el reporte.
- 5.- Cuando aparezca el reporte deberá ser guardado en formato Excel [\(Ilustración 42\)](#page-61-0).

| $E$ Lista<br>Tratar                        |                                                                                | Pasar a Opciones Sistema |  | Avuda                                                                                       |     |            |                                                          |                                                                         |                                        | $-\Box$ $\times$ |  |
|--------------------------------------------|--------------------------------------------------------------------------------|--------------------------|--|---------------------------------------------------------------------------------------------|-----|------------|----------------------------------------------------------|-------------------------------------------------------------------------|----------------------------------------|------------------|--|
|                                            |                                                                                |                          |  | 0 > 8 000 ANA ADDA 57 0 %                                                                   |     |            |                                                          |                                                                         |                                        |                  |  |
| Reporte de Solicitudes y Órdenes de Compra |                                                                                |                          |  |                                                                                             |     |            |                                                          |                                                                         |                                        |                  |  |
|                                            | <b>I</b> a<br><b>图 窗 S</b> C C C C C Presumen Vs Presup<br>银眼图 三三平 工程 确<br>d 7 |                          |  |                                                                                             |     |            |                                                          |                                                                         |                                        |                  |  |
|                                            |                                                                                |                          |  | Hoja de cálculo del coste (Ctrl+Shift+F7)<br>Solicitudes liberadas sin pedido. 47 registros |     |            |                                                          |                                                                         |                                        |                  |  |
| Solicitado Por                             | Cant. Soli UM Solicit Descripción<br>Sol. Ped.                                 |                          |  | GComp.Solic. Fecha Entrega Texto 1                                                          |     |            | Texto 2                                                  | Texto 3                                                                 | Text                                   |                  |  |
| <b>ZOROZCO</b>                             | 1184176                                                                        | 1.000 PZA                |  | <b>IMAGINACION EDU-SHOW</b>                                                                 | 203 |            | 23.01.2020 ANTICIPO DEL 50% CONVENCION CHINOIN 2020      |                                                                         |                                        |                  |  |
| LAB FO G D C                               | 1184644                                                                        | 1,000 FCO                |  | PLACEBO DE PREGABALINA                                                                      | 206 | 29.02.2020 | MARCA:HETERO WORKING ESTANDAR DE HETERO                  | NUEVO LOTE DIFERENTE PB/17/10071                                        | SOLICITA:D.SOSA                        |                  |  |
| <b>RSERRANO</b>                            | 1185058                                                                        | 1.000 PZA                |  | FCIA, BENAVIDES F-68614                                                                     | 204 |            | 21.02.2020 PUSH MONEY ANTIFLUDES A\$86 17-31 DIC         |                                                                         |                                        |                  |  |
| GUSTAVO 2761 1185437                       |                                                                                | 15,000 PZA               |  | Sensor / Interruptor magnético para                                                         | 200 |            | 28.02.2020 puertas N.A. y N.C. modelo EL470 o similar.   |                                                                         |                                        |                  |  |
| <b>LSALINAS</b>                            |                                                                                | 1185667 20,000.000 PZA   |  | KOPTIN ANTIBACTERIAL LISTER                                                                 |     | 10.03.2020 |                                                          |                                                                         |                                        |                  |  |
| ARODRIGUEZ                                 | 1185928                                                                        | 5,000,000 PZA            |  | GOTINAL INFANTIL GEL ANTIBACTERIAL                                                          |     | 13.04.2020 |                                                          |                                                                         |                                        |                  |  |
| <b>ARODRIGUEZ</b>                          | 1185928                                                                        | 5.000.000 PZA            |  | <b>GOTINAL ADULTO GEL ANTIBACTERIAL</b>                                                     |     | 13.04.2020 |                                                          |                                                                         |                                        |                  |  |
| <b>ARODRIGUEZ</b>                          | 1185931                                                                        | 80.000 PZA               |  | <b>BOOKLET Meterial Convención</b>                                                          | 204 | 23.03.2020 |                                                          |                                                                         |                                        |                  |  |
| <b>ARODRIGUEZ</b>                          | 1185931                                                                        | 450,000 PZA              |  | ETIQUETAS DATO VARIABLE MAT, CONVES                                                         | 204 | 23.03.2020 |                                                          |                                                                         |                                        |                  |  |
| <b>ARODRIGUEZ</b>                          | 1185931                                                                        | 250.000 PZA              |  | <b>GOTINAL MAR AYUDA VOISUAL</b>                                                            | 204 | 23.03.2020 |                                                          |                                                                         |                                        |                  |  |
| ZOROZCO                                    | 1185945                                                                        | 1.000 PZA                |  | <b>ANTIFLUDES IGUALA</b>                                                                    | 204 |            | 30.03.2020 ANTIFLUDES IGUALA MARZO                       |                                                                         |                                        |                  |  |
| ZOROZCO                                    | 1185945                                                                        | 1.000 PZA                |  | <b>ANTIFLUDES IGUALA</b>                                                                    | 204 | 30.04.2020 | ANTIFLUDES IGUALA ABRIL                                  |                                                                         |                                        |                  |  |
| ZOROZCO                                    | 1185945                                                                        | 1.000 PZA                |  | ANTIFULDES IGUALA                                                                           | 204 |            | 29.05.2020 ANTIFUDES IGUALA MAYO                         |                                                                         |                                        |                  |  |
| ZOROZCO                                    | 1185945                                                                        | 1.000 PZA                |  | <b>SCABISAN IGUALA</b>                                                                      | 204 | 30.03.2020 | SCABISAN IGUALA MARZO                                    |                                                                         |                                        |                  |  |
| ZOROZCO                                    | 1185945                                                                        | 1.000 PZA                |  | <b>SCABISAN IGUALA</b>                                                                      | 204 |            | 30.04.2020 SCABISAN IGUALA ABRIL                         |                                                                         |                                        |                  |  |
| ZOROZCO                                    | 1185945                                                                        | 1.000 PZA                |  | <b>SCABISAN IGUALA</b>                                                                      | 204 |            | 29.05.2020 SSCABISAN IGUALA MAYO                         |                                                                         |                                        |                  |  |
| ZOROZCO                                    | 1185945                                                                        | 1.000 PZA                |  | FEEL 360 IGUALA                                                                             | 204 |            | 30.03.2020 FEEL 360 IGUALA MARZO                         |                                                                         |                                        |                  |  |
| ZOROZCO                                    | 1185945                                                                        | 1.000 PZA                |  | FEEL 360 IGUALA                                                                             | 204 |            | 30.04.2020 FEEL 360 IGUALA ABRIL                         |                                                                         |                                        |                  |  |
| ZOROZCO                                    | 1185945                                                                        | 1.000 PZA                |  | FEEL 360 IGUALA                                                                             | 204 |            | 29.05.2020 FEEL 360 IGUALA MAYO                          |                                                                         |                                        |                  |  |
| ZOROZCO                                    | 1185945                                                                        | 1.000 PZA                |  | FEEL 360 IGUALA                                                                             | 204 |            | 30.06.2020 FEEL 360 IGUALA JUNIO                         |                                                                         |                                        |                  |  |
| ZOROZCO                                    | 1185945                                                                        | 1.000 PZA                |  | FEEL 360 IGUALA                                                                             | 204 |            | 30.07.2020 FEEL 360 IGUALA JULIO                         |                                                                         |                                        |                  |  |
| <b>MJIMENEZ</b>                            | 1185947                                                                        | 140,000 PZA              |  | Inv. comida Eventa Hosp, Español 28 feb                                                     | 203 |            | 24.03.2020 INVITACIONES COMIDA SIMPOSIO HOSPITAL ESPAÑOL |                                                                         |                                        |                  |  |
| <b>MJIMENEZ</b>                            | 1185947                                                                        | 120.000 PZA              |  | Menu evento Hosp. Español 28 feb                                                            | 203 |            | 24.03.2020 MENU EVENTO HOSPITAL ESPAÑOL                  |                                                                         |                                        |                  |  |
| V.Carlos                                   | 1186147                                                                        | 1,000 FCO                |  | Peptona de proteosa                                                                         | 206 |            | 27.04.2020 1 Frasco con 500g Peptona de proteosa         | Código: BD211684 Marca: Difco V.Carlos ex. 2901                         |                                        |                  |  |
| LOURDES 3106 1186274                       |                                                                                | 1.000 PZA                |  | CAJA FUERTE PARA RESGUARDAR CINTAS                                                          | 206 |            | 31.03.2020 CAJA FUERTE PARA RESGUARDAR CINTAS DE         | RESPALDO EN EL AREA DE SISTEMAS                                         |                                        |                  |  |
| V.Carlos                                   | 1186297                                                                        | 1.000 CJA                |  | Fluid Thioglycollate Medium, Enriched                                                       | 206 |            | 28.04.2020 1 Cata con 100 tubos tamaño K Fluid           | Thioglycolate Medium, Enriched Marca BBL Cat. 297642 V.Carlos ext. 2901 |                                        |                  |  |
| <b>ALEX 2477</b>                           | 1186399                                                                        | 1.000 PZA                |  | Juego de empagues para pistola pintura                                                      | 200 |            | 08.04.2020 EXITO 515 LVLP                                |                                                                         |                                        |                  |  |
| CGARCIA                                    | 1186707                                                                        | 1.000 SER                |  | Norutec GPP 1a, Ed, portada                                                                 | 204 |            | 08.06.2020 GPP Guía Práctica de Prescripción Primera     | Edición Patrocinio de Portada                                           |                                        |                  |  |
| CGARCIA                                    | 1186707                                                                        | 1,000 SER                |  | Norutec GPP 1a. Ed. Pag. Int.                                                               | 204 |            | 08.06.2020 GPP Guía Práctica de Prescripción Primera     | Edición 1 página interior                                               |                                        |                  |  |
| CGARCIA                                    | 1186707                                                                        | 1.000 SER                |  | Gelan GPP 1a, Ed, Pag, Int.                                                                 | 204 |            | 08.06.2020 GPP Guía Práctica de Prescripción Primera     | Edición 1 página interior                                               |                                        |                  |  |
| <b>CGARCIA</b>                             | 1186707                                                                        | 1,000 SER                |  | Mydocalm-A GPP 1a, Ed, Pag, Int.                                                            | 204 |            | 08.06.2020 GPP Guía Práctica de Prescripción Primera     | Edición 1 página interior                                               |                                        | $\lambda$        |  |
| ZOROZCO                                    | 1186708                                                                        | 1.000 SER                |  | Gotinal Mar SITIO WEB                                                                       | 204 |            | 29.05.2020 ESTRATEGIA DIGITAL Y CONTENIDO MÉDICO         | Desarrollo de sitio web de la marca para                                | información del producto. · Estrategia | digita '         |  |

*Ilustración 42 Reporte formato Excel. Fuente: SAP.*

<span id="page-61-0"></span>6.- El formato es copiado de un reporte referencia, este consiste en un formato sin datos que ayuda a generar el reporte diario [\(Tabla 18\)](#page-62-0).

7.- Cabe mencionar que las formulas deben ser aplicadas a cada uno de los reportes generados en los espacios correspondientes, es fácil ayudándose del reporte referencia.

8.- Como fue mencionado anteriormente el reporte deberá localizarse en una carpeta compartida con acceso al departamento de compras y almacén para la consulta de información y llenado de los campos que a cada uno le corresponde, mismos que fueron mencionados anteriormente.

9.- Para el control de solicitudes de pedido de no codificados se propone hacerlo una vez a la semana para así poder mejorar el control de las órdenes de compra pues al hacerlo diario y sin registro de ellas puede complicarse el seguimiento a cada una de ellas, mientras que para los codificados la propuesta es hacerlo una vez mensual, ya que los planeadores de producción trabajan bajo forecast lo cual permite realizar lo antes mencionado pues las solicitudes se pueden controlar.

## *Tabla 18 Reporte de tránsitos propuesto. Fuente: SAP.*

**ARTÍCULOS BACK O** 0

Productos Farmacéuticos, S.A. de C.V. **Reporte de Tránsitos** 

<span id="page-62-0"></span>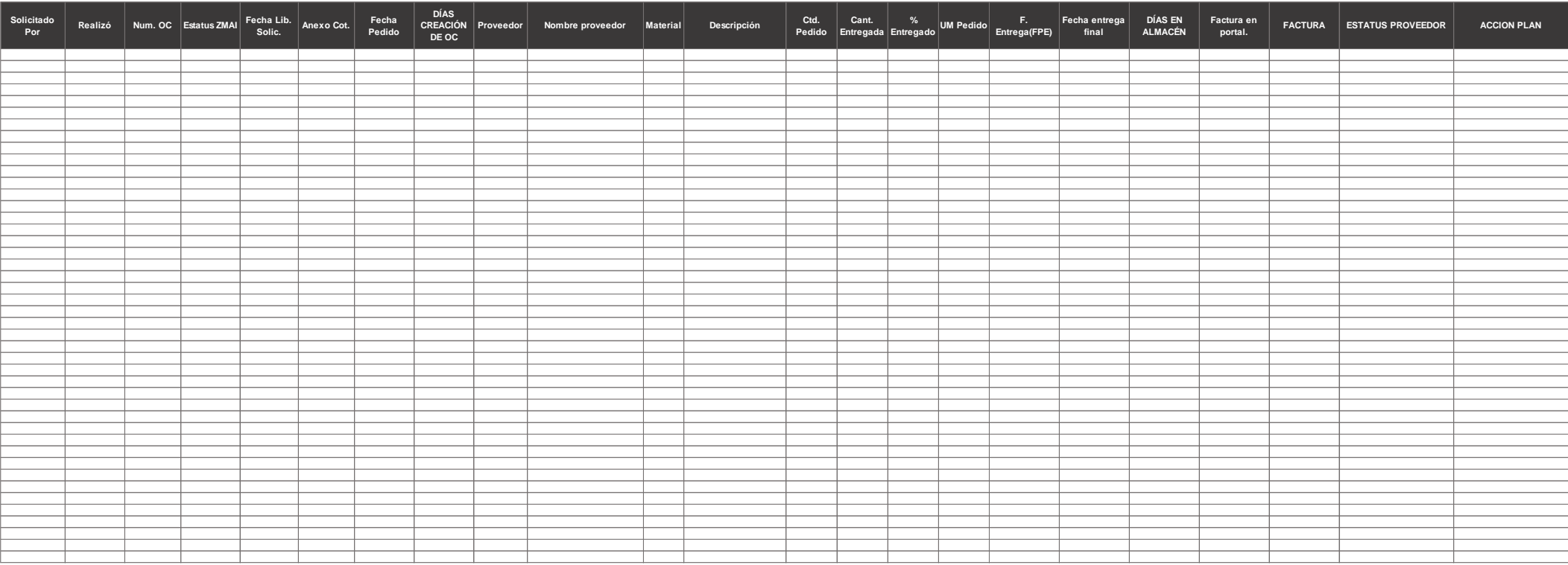

Actividades Generales:

- $\triangleright$  Bitácora de recepción de materiales
- Elaboración de Reportes tránsitos semanal (estatus de entrega)
- $\triangleright$  Reporte de facturas no ingresadas al portal
- Gestión para comunicar recepción de material

Actividades específicas:

Conocimiento y análisis de las siguientes:

- Elaboración de órdenes de compra
- Registro info.
- Alta de proveedores
- Alta de facturas en portal de proveedores
- Modificación O.C
- Cotizaciones
- Proceso de como ingresar mercancías en el almacén

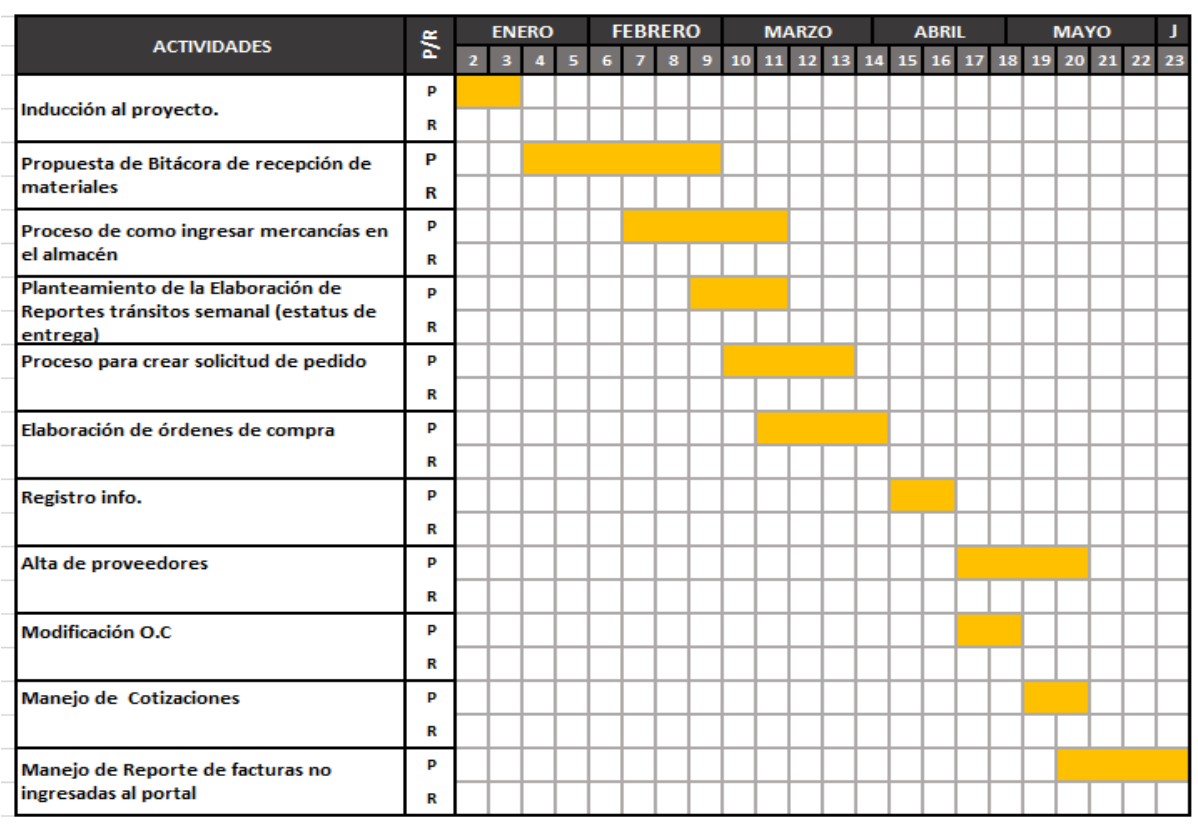

Tabla 19 Cronograma de actividades. Fuente: Propia.

## **CAPÍTULO 5: RESULTADOS.**

Los expuestos a continuación se basan en el cumplimiento de los objetivos planteados al inicio del desarrollo de este proyecto, como lo es el diagnóstico de la situación actual de los procesos para realizar una compra a través de la recolección, clasificación y análisis de información que nos ayudó a realizar la presente propuesta, así como el conocer las herramientas y medios con los que trabajan a diario, simplificando las tareas y procesos para el seguimiento a entregas, logrando elevar la eficiencia y calidad como departamento de compras hacia sus clientes, que son los departamentos y usuarios que conforman la empresa.

Entre otros potenciales beneficios del uso del reporte de tránsito es que mantiene a los compradores relacionados con el uso de herramientas que actualmente utilizan facilitándoles la labor de correrlo a diario.

En la [Tabla 20](#page-64-0) se desglosan los beneficios de los campos agregados, mismos que permiten alcanzar el objetivo general del proyecto, el cual es el proponer un reporte de tránsitos para el departamento de compras y así poder mejorar el control de las entregas.

<span id="page-64-0"></span>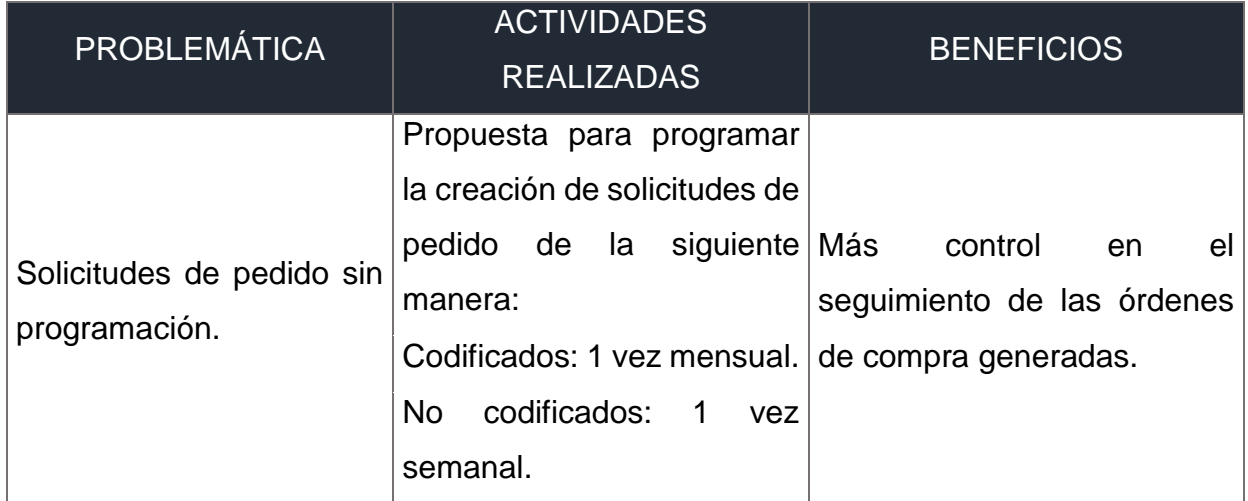

Tabla 20. Beneficios de la propuesta. Fuente: Propia.

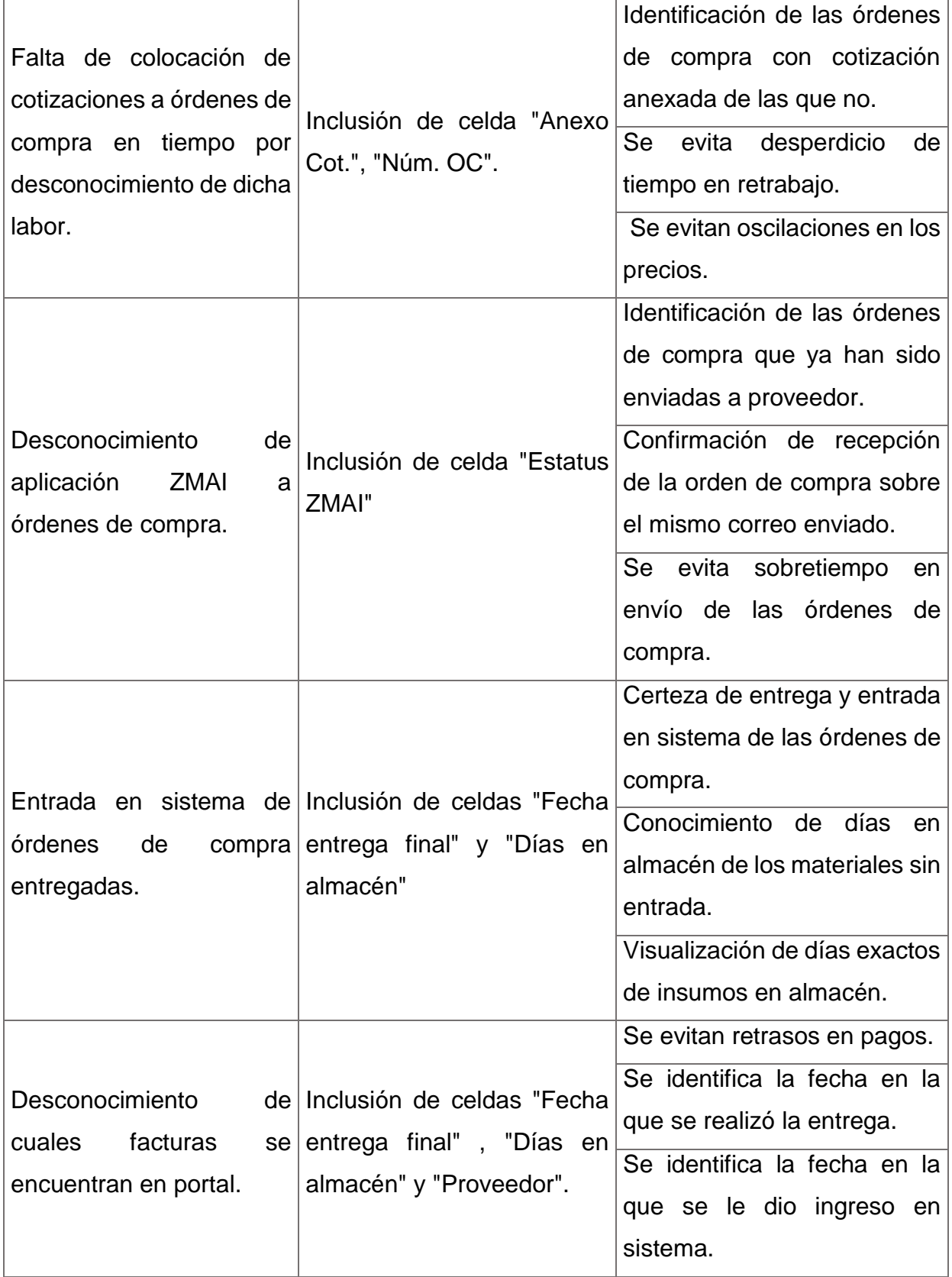

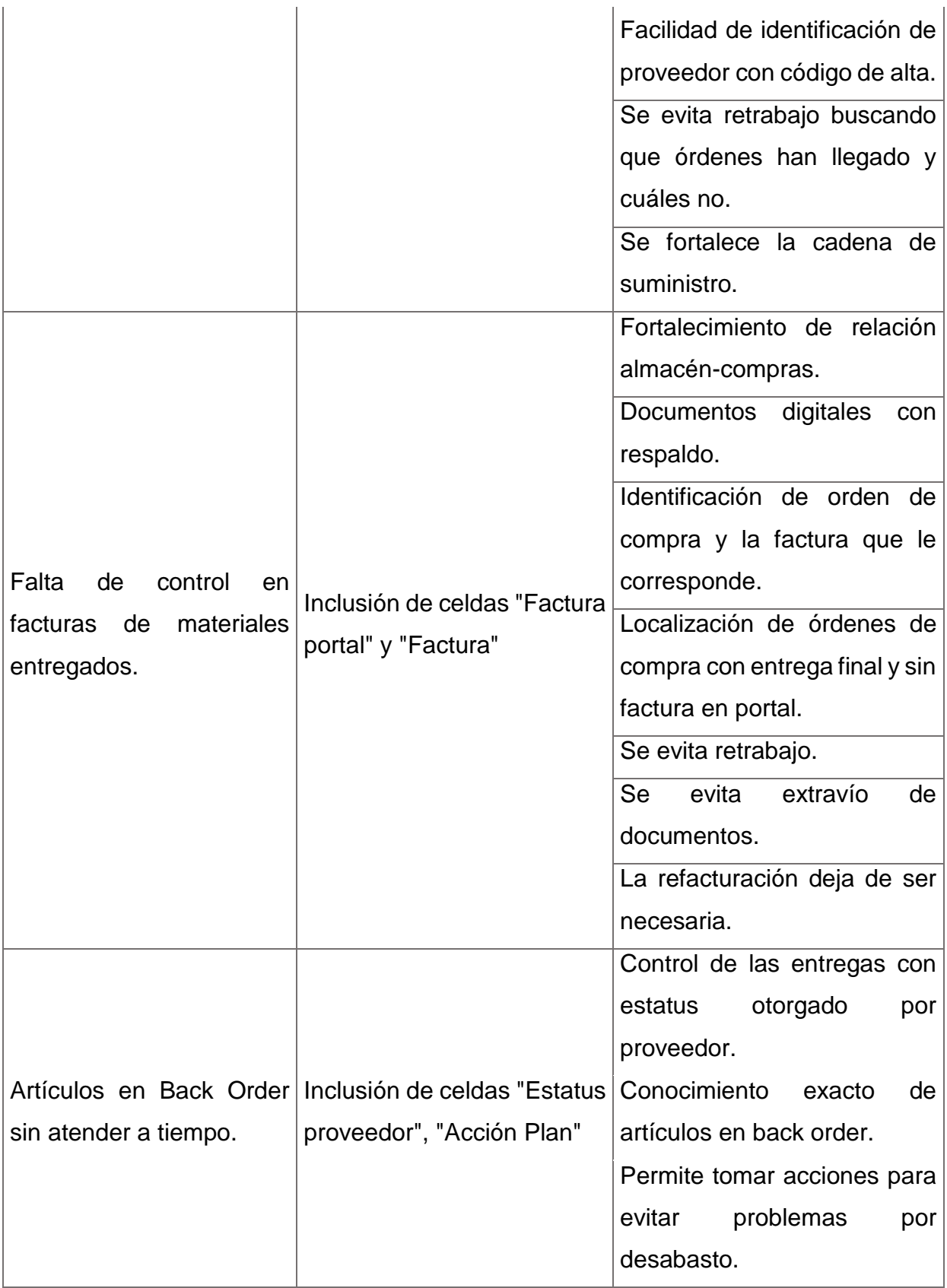

Una vez se hizo la propuesta y se lograron identificar los beneficios mostrados en la [Tabla 20,](#page-64-0) se pueden identificar resultados positivos pues se logra cumplir con los objetivos propuestos al inicio de este, como lo son:

• Objetivo General.

Se logró generar un reporte de tránsitos que ayude con el control de las entregas, estatus de órdenes de compra generadas y por generar, optimizando los procesos pues las actividades que realizan a diario pueden ser reducidas, logrando así mejorar el funcionamiento del departamento.

Objetivos específicos.

Para llegar al producto final del proyecto fue necesario diagnosticar la situación actual de los procesos de compra, y esto se hizo mediante el manejo directo con estos y el contacto con el entorno general del departamento, así como recolectando, clasificando y analizando información sobre todas las actividades que comprenden el proceso de compra en la empresa, logrando identificar los puntos de mejora, como lo es la implementación de este reporte como herramienta de control y mejora.

Se logra crear el reporte de tránsitos propuesto, con el potencial de elevar la calidad y eficiencia de las labores de los compradores a través de la simplificación de las tareas y procesos realizados a diario al incluir campos como órdenes de compra fuera de tiempo de entrega, los días que transcurren para tratar una solicitud de pedido, órdenes fuera de lead time, etc. No se logra medir la eficiencia en campo.

### **CAPÍTULO 6: CONCLUSIONES.**

El presente proyecto tiene como objetivo y resultado el desarrollar un reporte de tránsitos enfocado al área de compras como herramienta para mejorar el control de todos los procesos que involucran la adquisición de un bien o servicio, optimizándolos y mejorando el funcionamiento del departamento, permitiéndoles a este y todos los departamentos que forman la empresa continuar con la comercialización de medicamentos con demostrada eficacia, alta calidad y seguridad, pues el departamento de compras es la fuente de abastecimiento de todos los insumos que permiten el buen funcionamiento de esta.

Los resultados expuestos del proyecto presentado nos permiten concluir que el control de las actividades internas de la empresa se refleja en la calidad y eficiencia de los productos ofrecidos, pues es a través de la medición de todos los procesos que se puede medir los dos aspectos antes mencionados, y por medio de la medición se puede controlar y por ende mejorar de manera continua, pues puede ser el cambio y mejora de las actividades pequeñas las que tengan un impacto positivo en el trabajo realizado, como en el caso de este proyecto. Para lograr esto se tuvo que realizar un diagnóstico de la situación actual de los procesos de compras mediante el conocimiento y posterior análisis al estar involucradas en la labor diaria de llevarlos a cabo, saber cuál de ellos consume más tiempo de los compradores y cómo se podrían mejorar utilizando los medios con los que trabajan a diario.

El desarrollo del proyecto nos permitió trabajar con un enfoque sobre la resolución de problemas, teniendo siempre en cuenta el compromiso que se tenía con la empresa y por ende la responsabilidad con la que se tenía que trabajar, ofreciendo soluciones reales y posibles de implementar. Además, al llevar a cabo las actividades que realizan los compradores nos posibilitó estar en un entorno laborar real, adquiriendo nuevos

69

conocimientos y habilidades, la experiencia profesional a lo largo del periodo de estancia, desarrollo personal, entre otras destrezas.

# **CAPÍTULO 7: COMPETENCIAS DESARROLLADAS.**

Desarrollé la capacidad de analizar problemas, reconociendo las causas a través de la recopilación y orden de información que ayudase a realizar un diagnóstico de la situación actual sobre los procesos del departamento de compras y así poder analizar las posibles soluciones, de tal manera que se pudiesen cumplir los objetivos planteados al inicio de este. Desarrollé la competencia para redactar ideas de manera que sean entendidas, el fomento a la investigación y autoaprendizaje.

Adquirí nuevos conocimientos respecto a la aplicación de herramientas y métodos, mismos que apliqué en el desarrollo de esta.

Aprendí a adaptarme, pues estando en la empresa tuve que enfrentarme con nuevas tareas, retos y tratar con nuevas personas en un nivel profesional, permitiéndome reforzar la habilidad de trabajar en equipo, así mismo, durante mi estadía pude fortalecer los conocimientos básicos obtenidos en mi carrera.

#### **CAPÍTULO 8: REFERENCIAS.**

- (1) Lobato Gómez, F. (2011). Operaciones administrativas de compra-venta. Madrid, Spain: Macmillan Iberia, S.A. Recuperado de [https://elibro.net/es/ereader/uaa/52803?page=91,97.](https://elibro.net/es/ereader/uaa/52803?page=91,97)
- (2) Sangri Coral, A. (2016). Administración de compras: adquisiciones y abastecimiento. México D.F, México: Grupo Editorial Patria. Recuperado de [https://elibro.net/es/ereader/uaa/39375?page=14.](https://elibro.net/es/ereader/uaa/39375?page=14)
- (3) Mora García, L. A. (2011). Diccionario de Supply Chain Management: terminología de la cadena de abastecimientos. Bogotá, Colombia: Ecoe Ediciones. Recuperado de [https://elibro.net/es/ereader/uaa/69201?page=21,27.](https://elibro.net/es/ereader/uaa/69201?page=21,27)
- (4) Navarro Huerga, M. y Fernández Otero, M. (2014). Sistemas de Gestión Integrada para las Empresas (ERP). Alcalá de Henares, Spain: Servicio de Publicaciones. Universidad de Alcalá. Recuperado de [https://elibro.net/es/ereader/uaa/42932?page=12,15.](https://elibro.net/es/ereader/uaa/42932?page=12,15)
- (5) Díaz Domínguez, L. F. (2013). Introducción al sistema SAP R/3: formación para el empleo. Madrid, Spain: Editorial CEP, S.L. Recuperado de [https://elibro.net/es/ereader/uaa/50611?page=17.](https://elibro.net/es/ereader/uaa/50611?page=17)
- (6) Gan, F. y Triginé, J. (2012). Negociación. Madrid, Spain: Ediciones Díaz de Santos. Recuperado de [https://elibro.net/es/ereader/uaa/62719?page=3.](https://elibro.net/es/ereader/uaa/62719?page=3)
- (7) Isabel Zapatero, A. (2016). Manual Facturación y Almacén. Formación para el Empleo. Madrid, Spain: Editorial CEP, S.L. Recuperado de [https://elibro.net/es/ereader/uaa/50978?page=230,231.](https://elibro.net/es/ereader/uaa/50978?page=230,231)
- (8) Campo Varela, A. (2013). Técnicas de almacén. Madrid, Spain: McGraw-Hill España.

Recuperado de [https://elibro.net/es/ereader/uaa/50247?page=28,32.](https://elibro.net/es/ereader/uaa/50247?page=28,32)